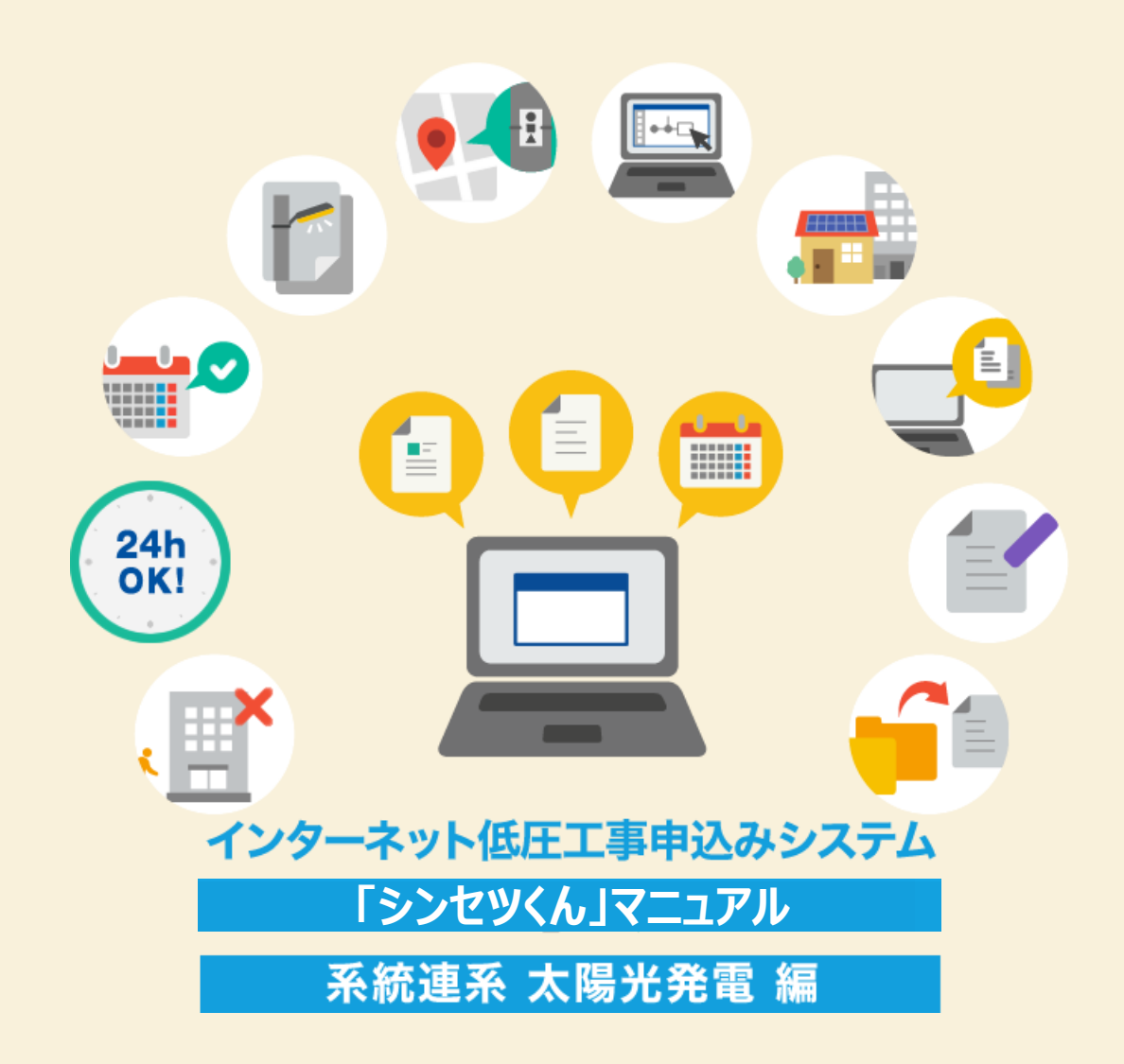

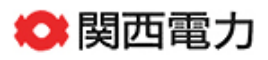

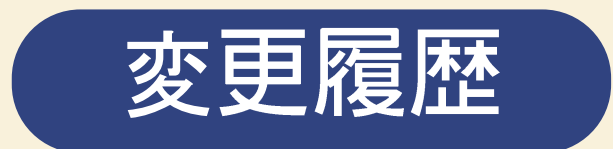

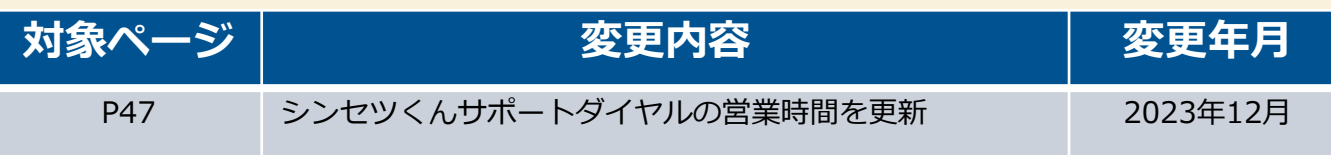

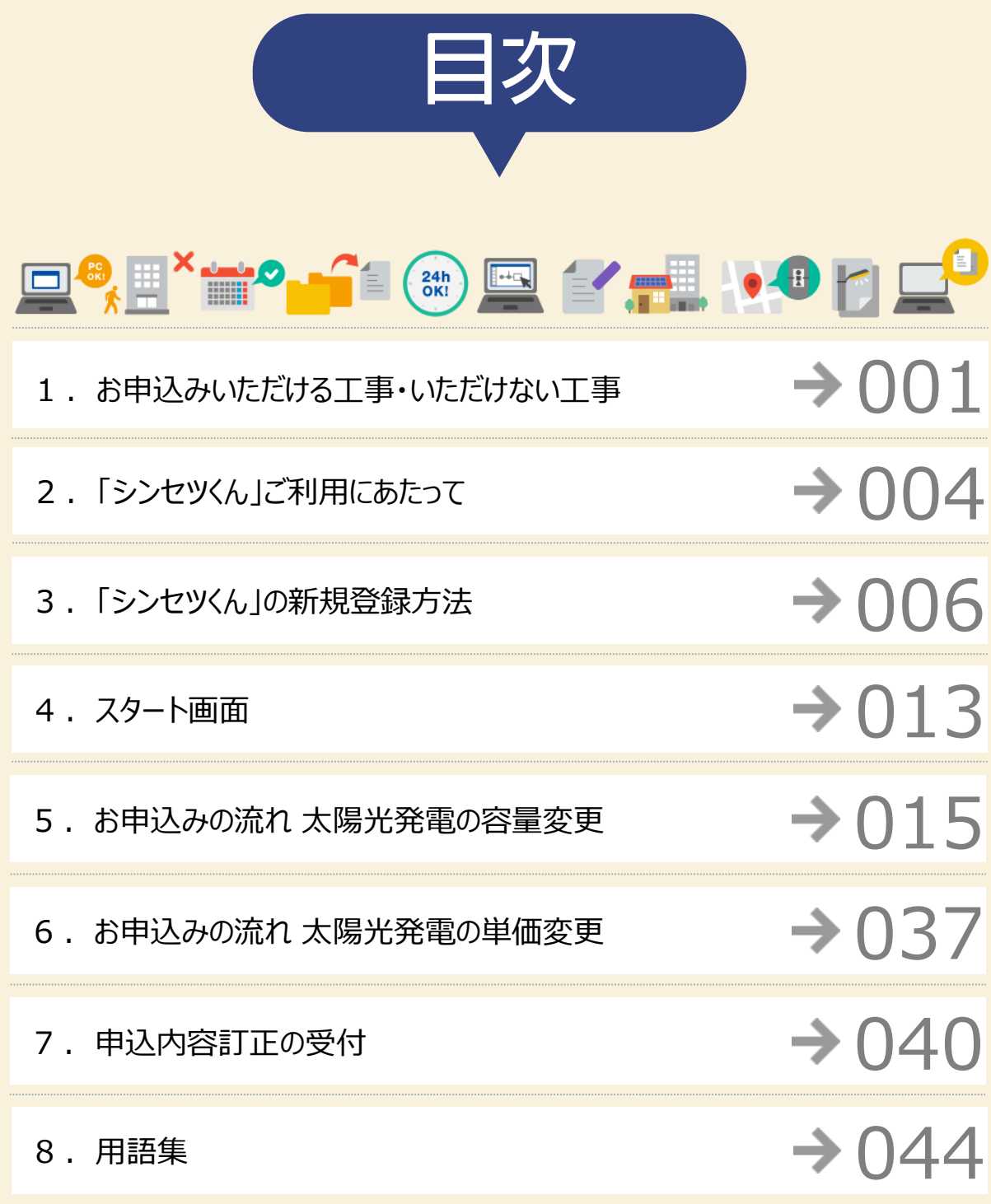

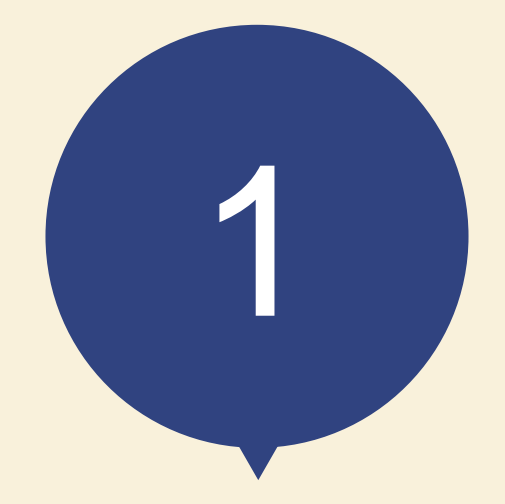

# お申込みいただける工事 いただけない工事

## **お申込みいただける工事 いただけない工事**

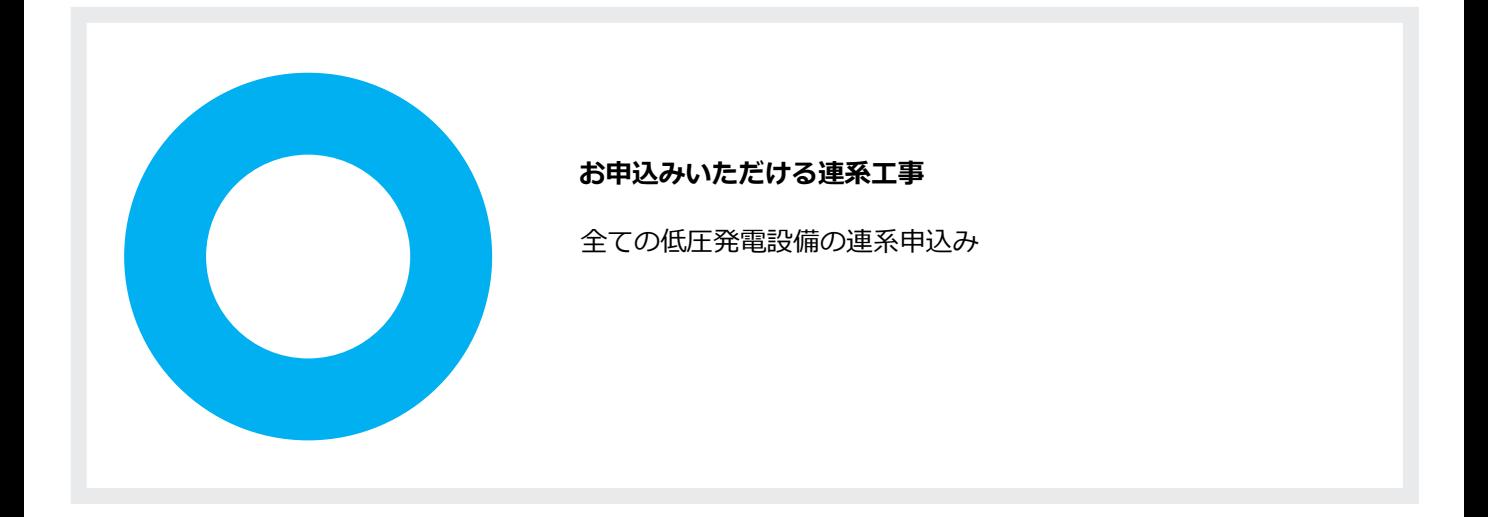

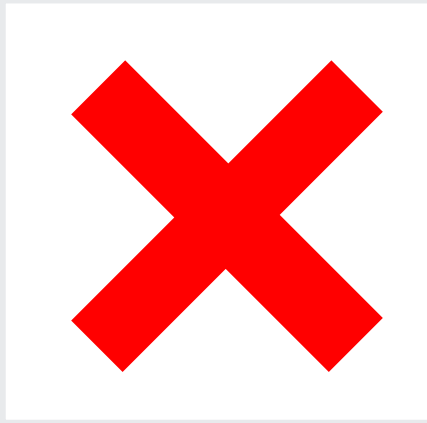

#### **お申込みいただけない連系工事**

連系電圧が高圧・特別高圧の連系申込み

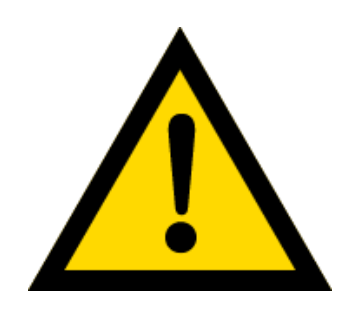

お申込みいただける工事の場合でも、 内容により、別途配電営業所窓口への来店協議または送電予定地 での現地協議をお願いさせていただく場合がございます。 あらかじめご了承ください

## **「シンセツくん」と「たくそう君」の使い分けについて**

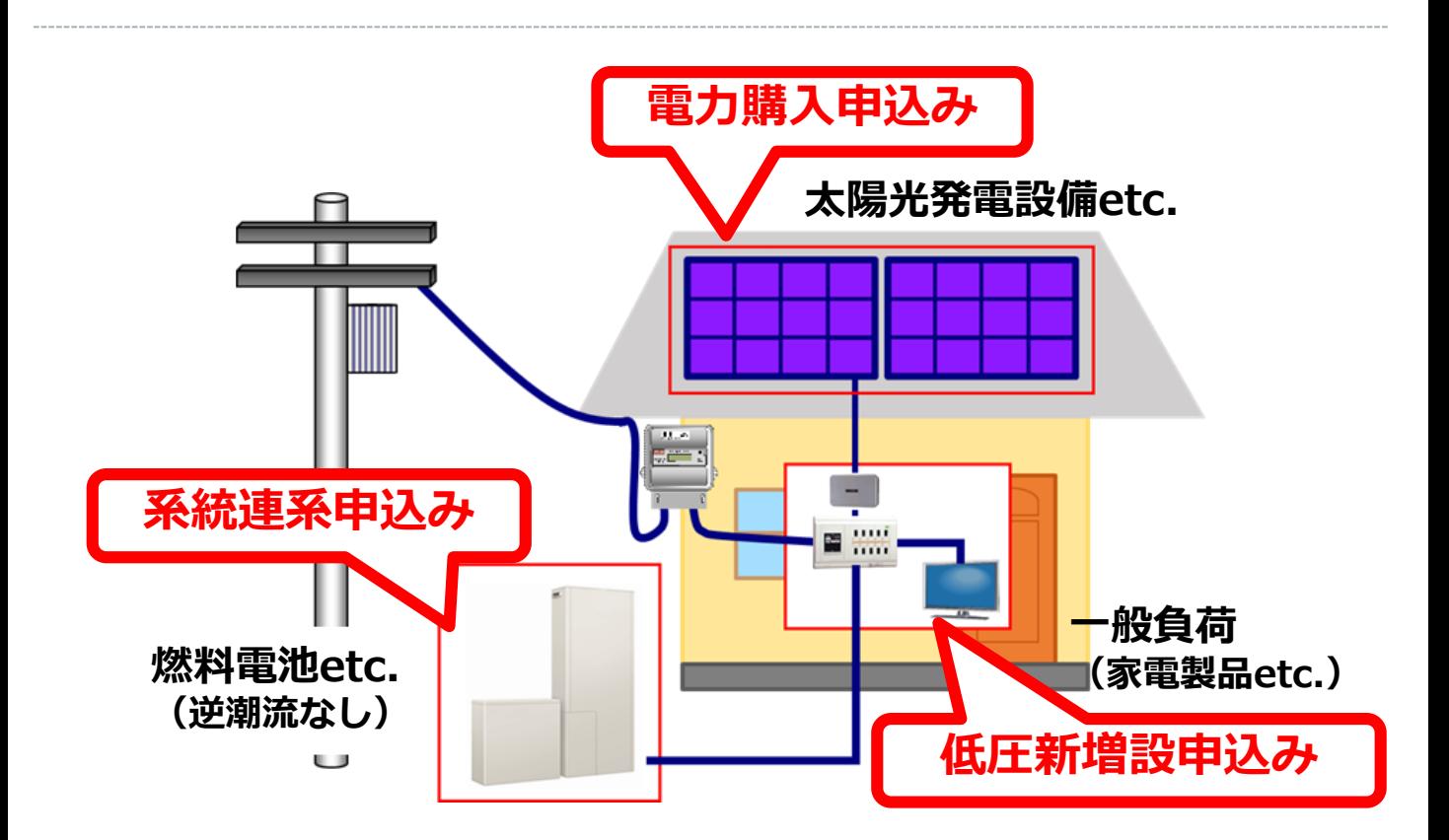

### **◆ 申込みのパターンごとで使用するシステムは以下の通りです。**

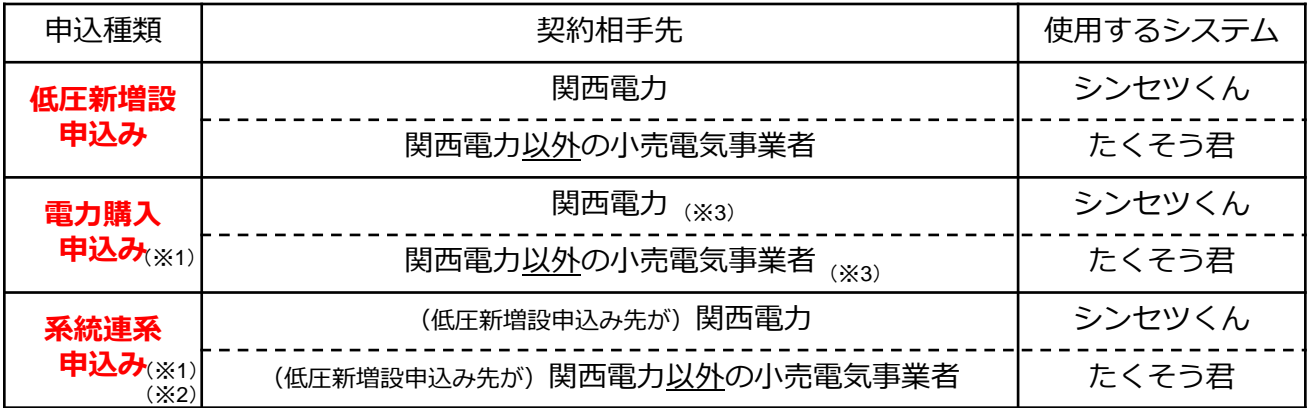

(※1) 電力購入・系統連系申込みにあわせて、低圧新増設申込み(パワーコンディショナ)が必要です。

(※2)燃料電池etc.を設置(買替え含む)・撤去するための「系統連系申込み」を行うことで、太陽光発電 から発生する電気の買取価格が変更になる場合、別途、電力購入契約先への単価変更申込みが必要です。

(※3)2017年4月1日以降、新設により電力受給契約(特定契約)を締結する場合は、関西電力送配電株式会社が 契約相手先となります。なお、既に関西電力送配電株式会社もしくは関西電力以外の小売電気事業者と電力 購入にかかる契約を締結している場合における容量変更申込み等については「たくそう君」を使用、関西電 力と電力購入にかかる契約を締結している場合における容量変更申込み等については「シンセツくん」を使 用ください。

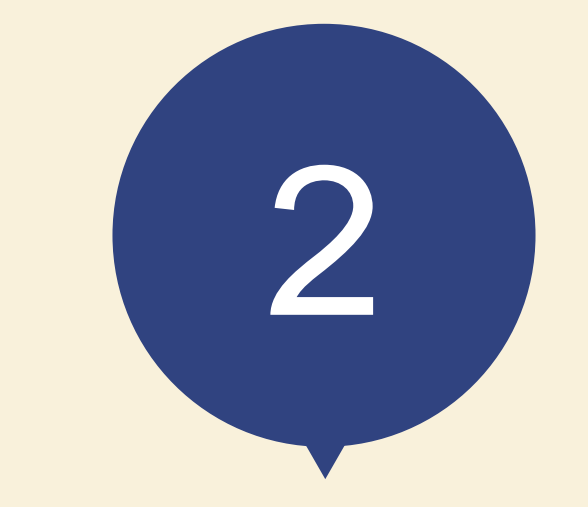

# 「シンセツくん」 ご利用にあたって

## **「シンセツくん」ご利用にあたって(ログイン画面)**

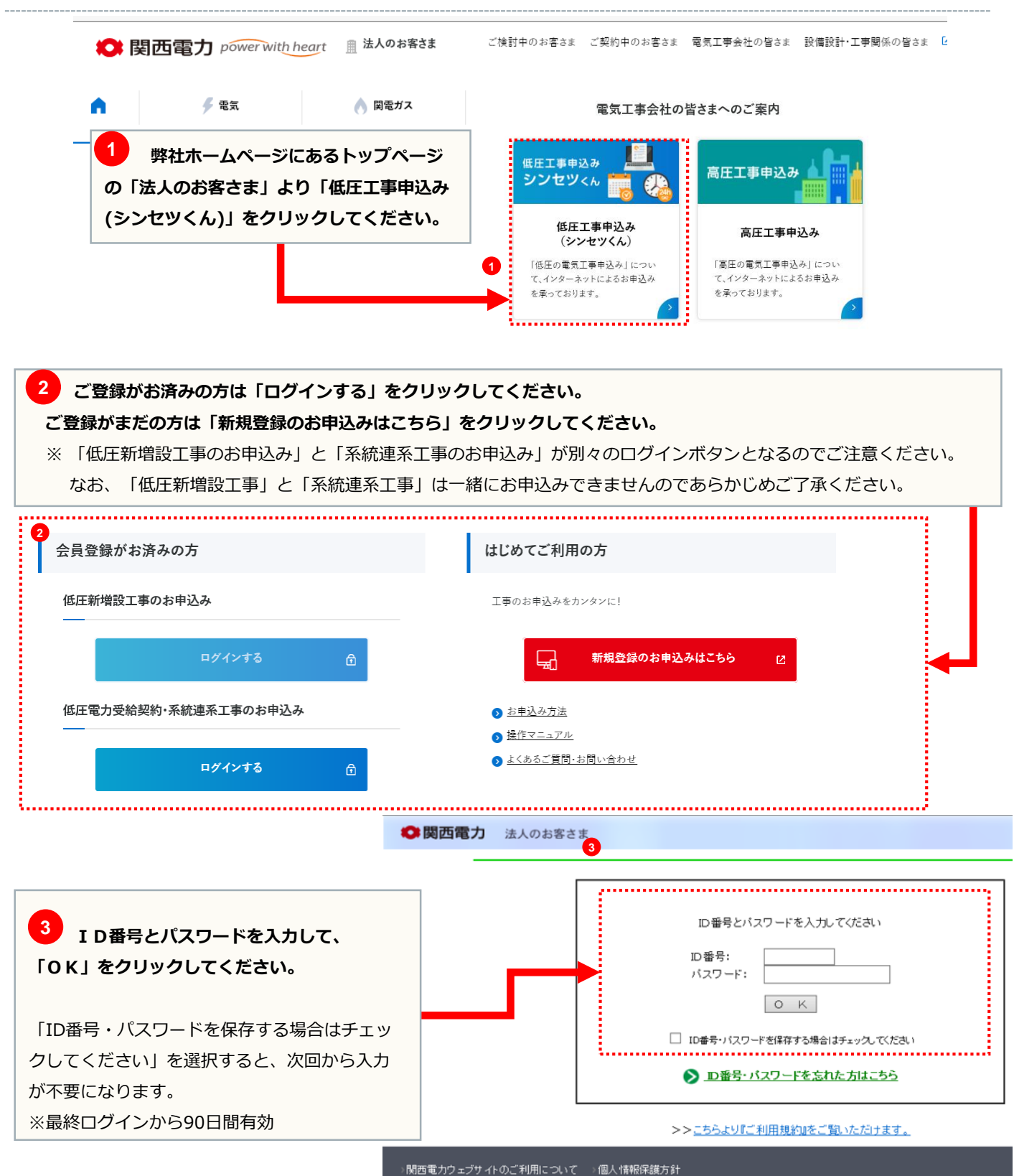

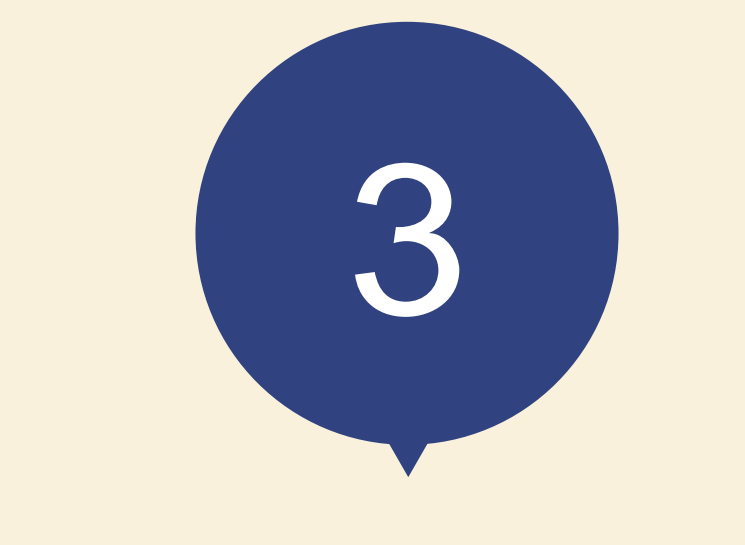

# 「シンセツくん」の 新規登録方法

## **メールアドレス登録画面**

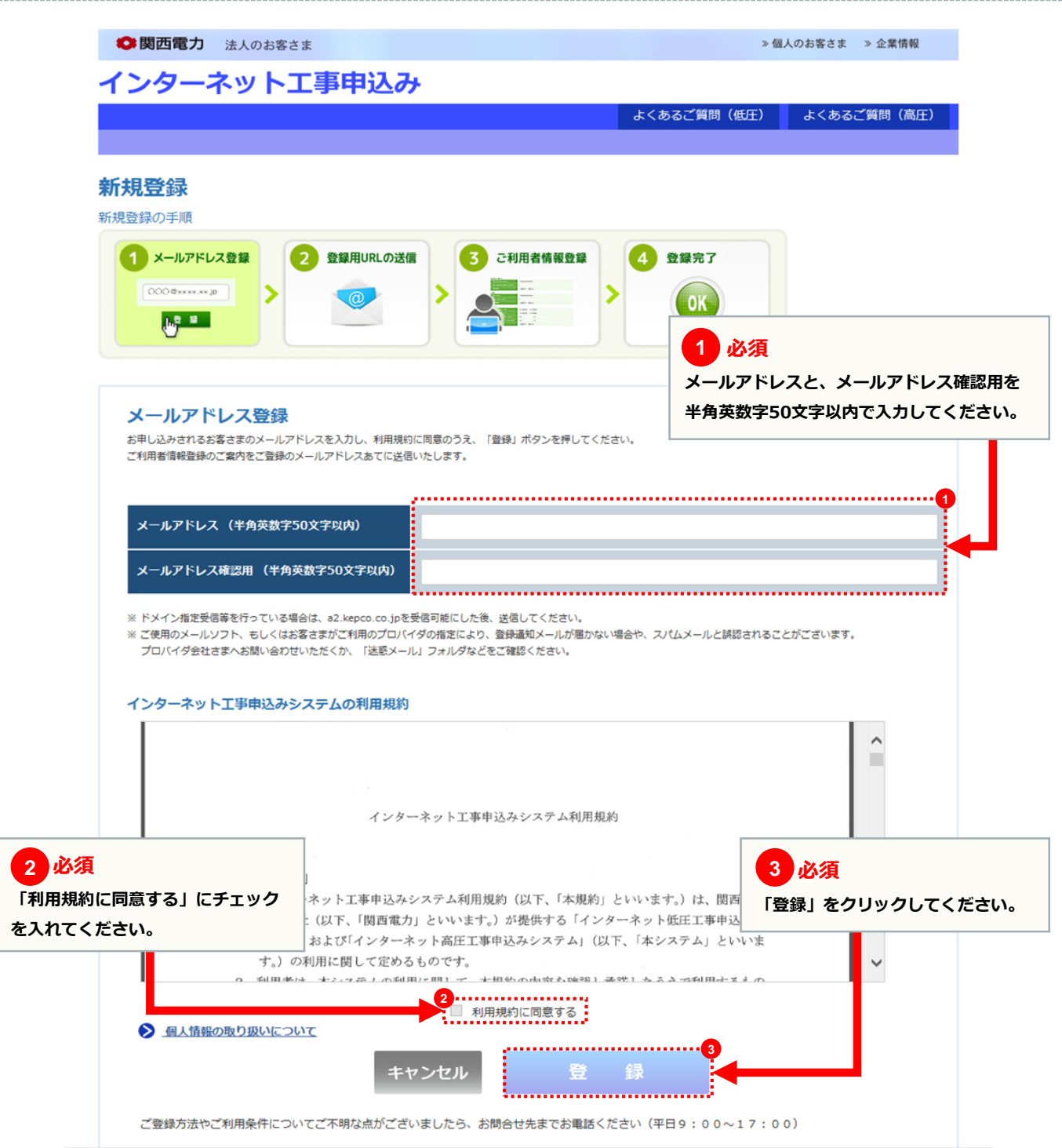

## **メールアドレス登録画面**

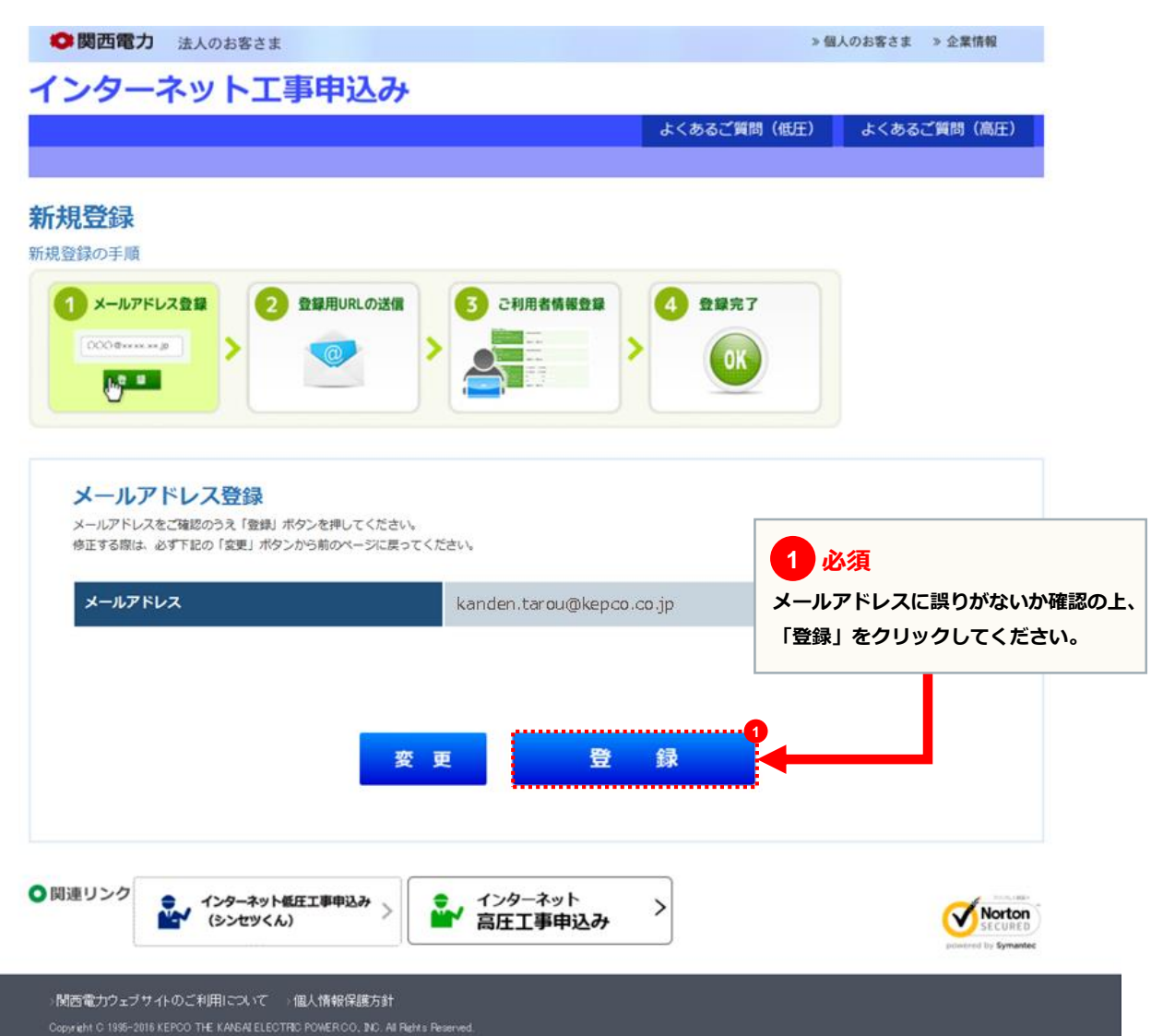

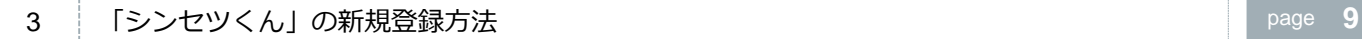

## **登録用URLの送信画面**

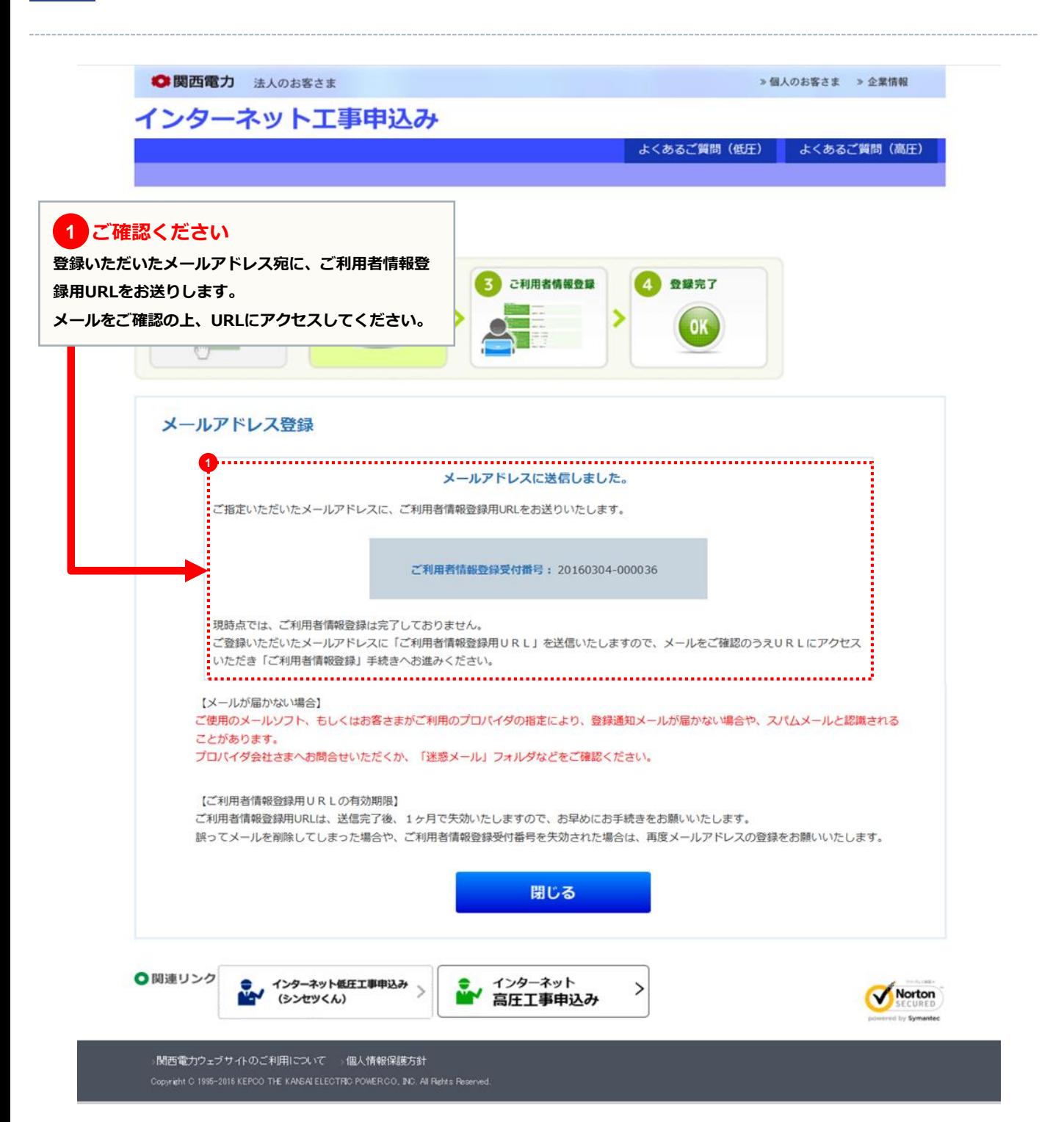

## **ご利用者情報登録画面**

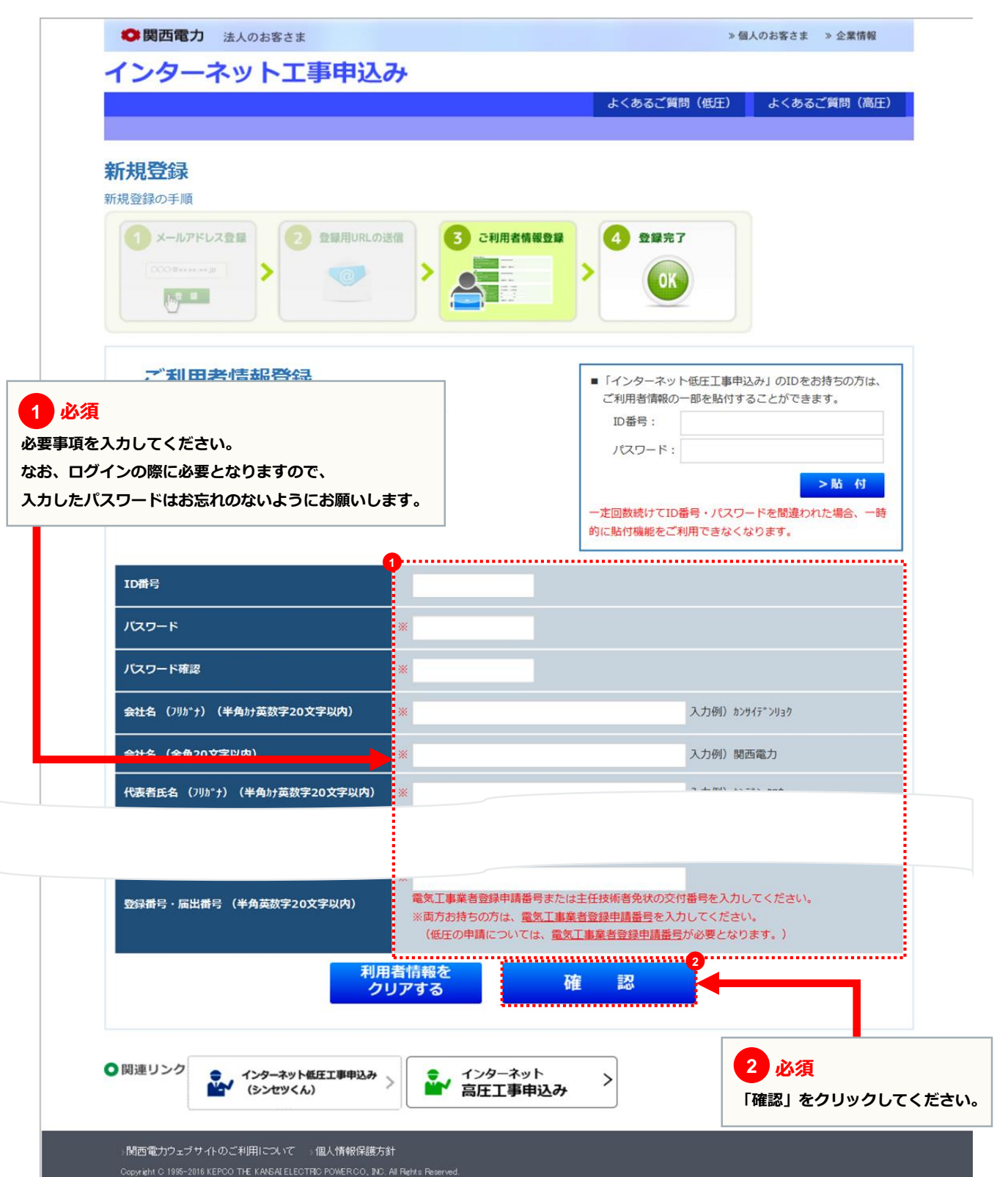

## **ご利用者情報登録画面**

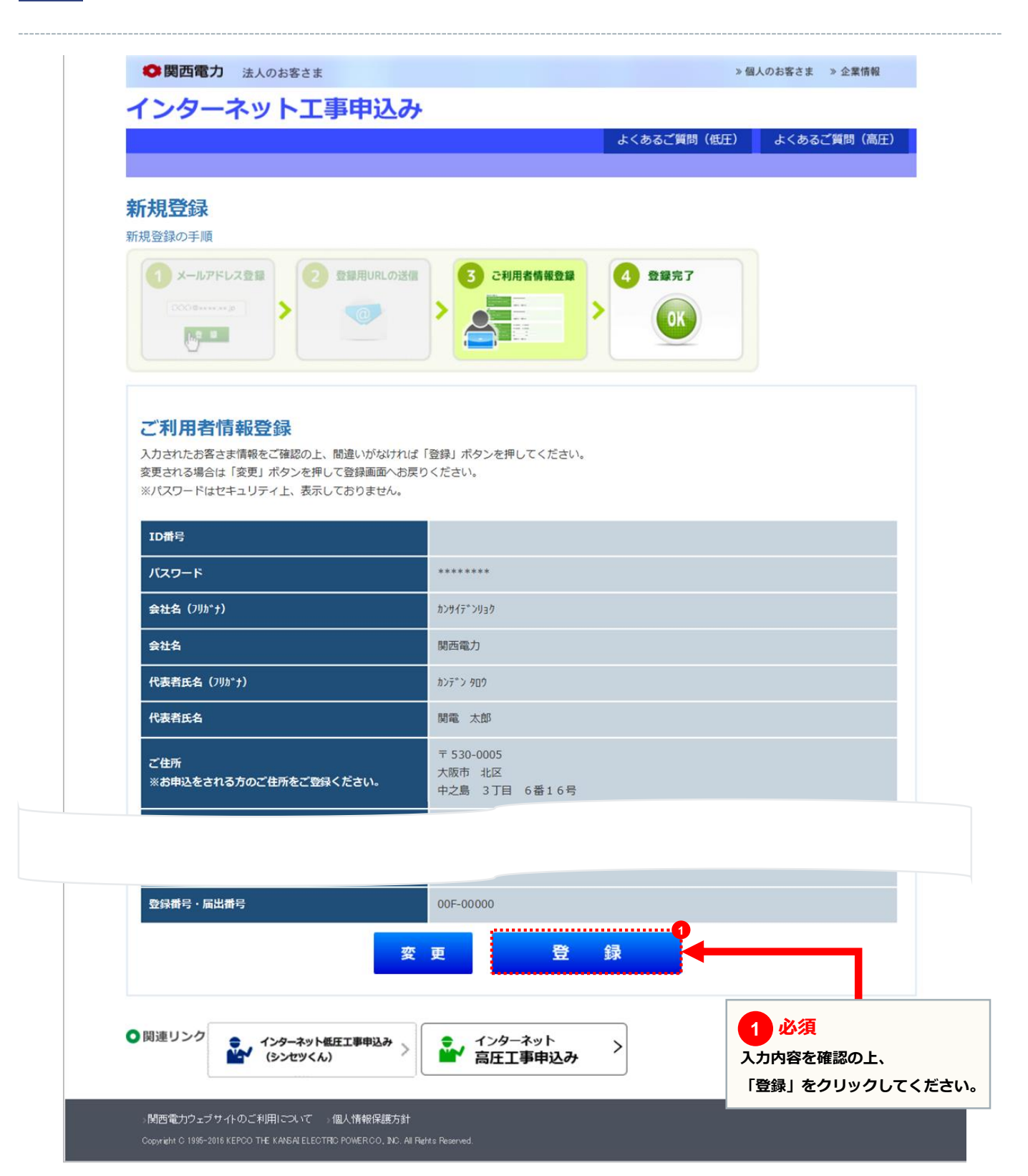

## **ご利用者情報登録画面**

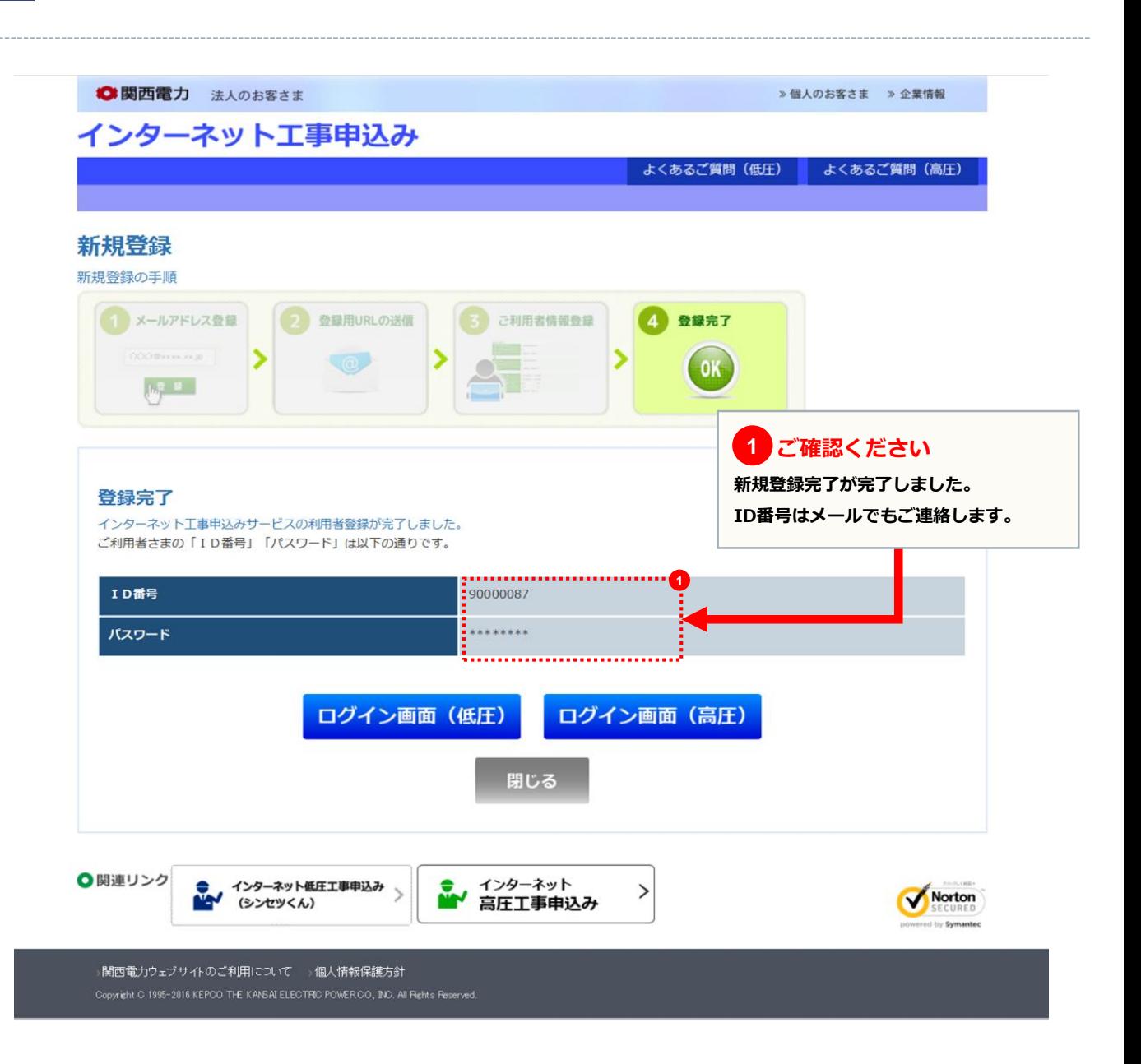

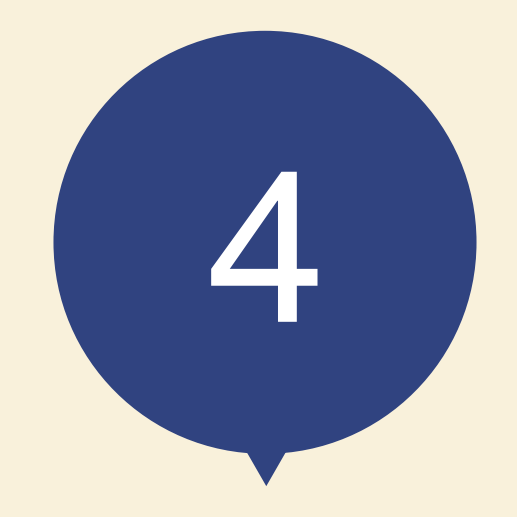

スタート画面

## **申込メイン画面**

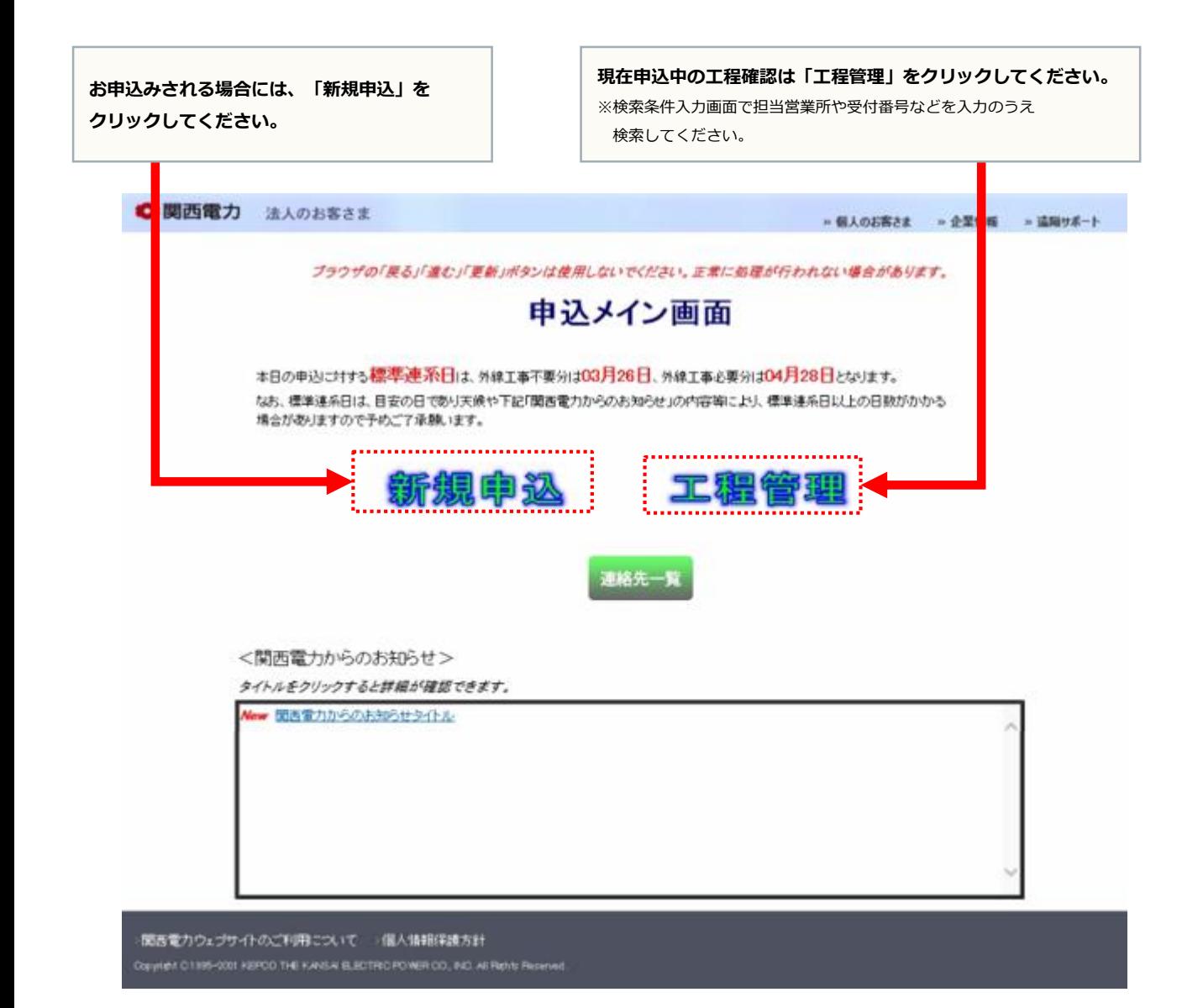

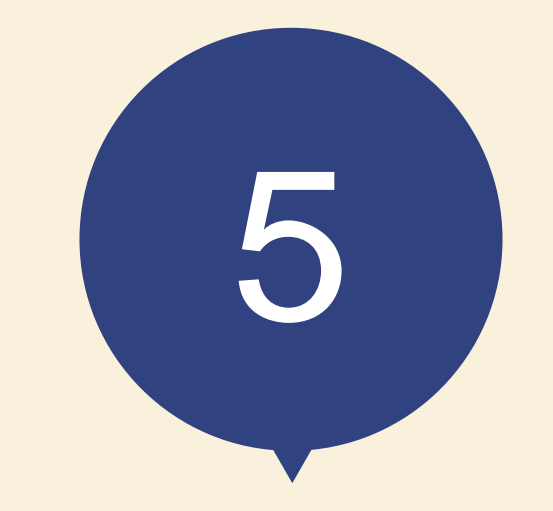

# お申込みの流れ 太陽光発電の容量変更

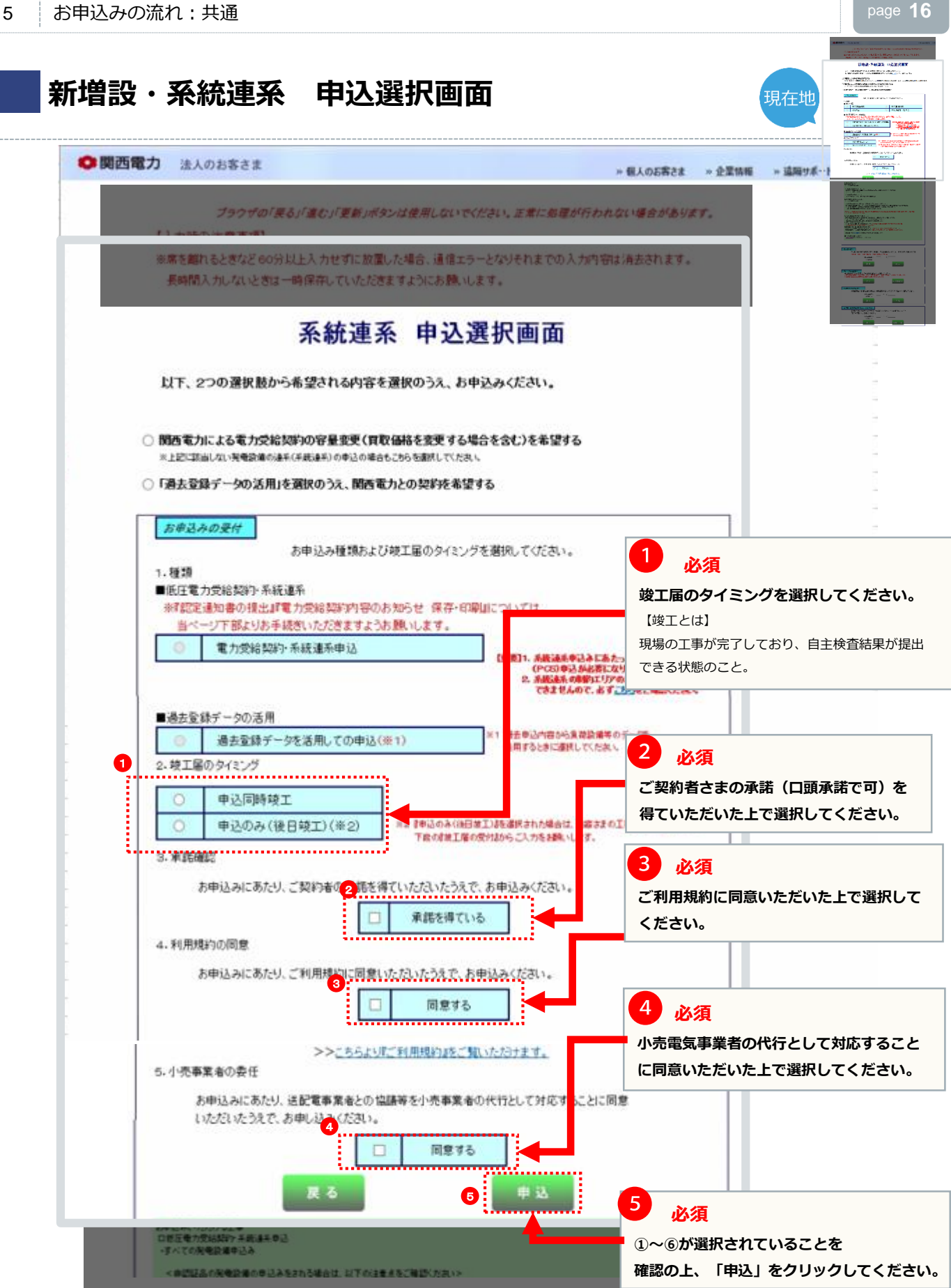

## **太陽光発電設備の申込種類の選び方**

**必ず「低圧新増設」のお申込みをお願いします。**

<注意> **!**

新築・既築を問わず、パワーコンディショナは負荷設備であるため、増設のお申込みをしていただく必要がございます。 また、一般電気工作物の工事(逆接続可能型ブレーカーの設置など)を実施された場合は、施工証明書の提出をお願い します。

新増設のお申込みが未提出の場合は、新増設のお申込みが提出されるまで受付にて工程を一旦保留させていただきます。

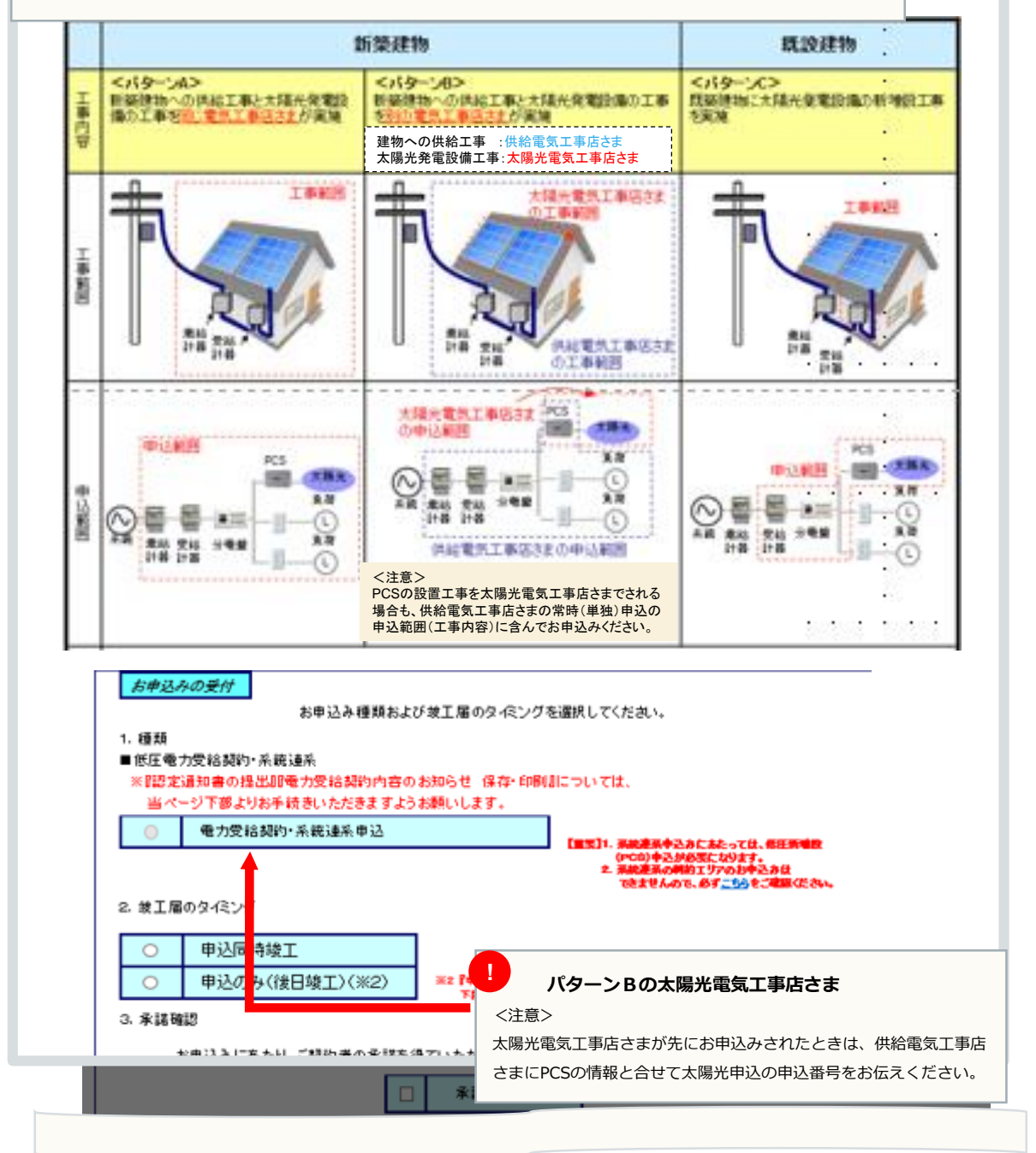

**Contract Contract Contract Contract Contract Contract Contract Contract Contract Contract Contract Contract Co** 

現在地

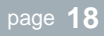

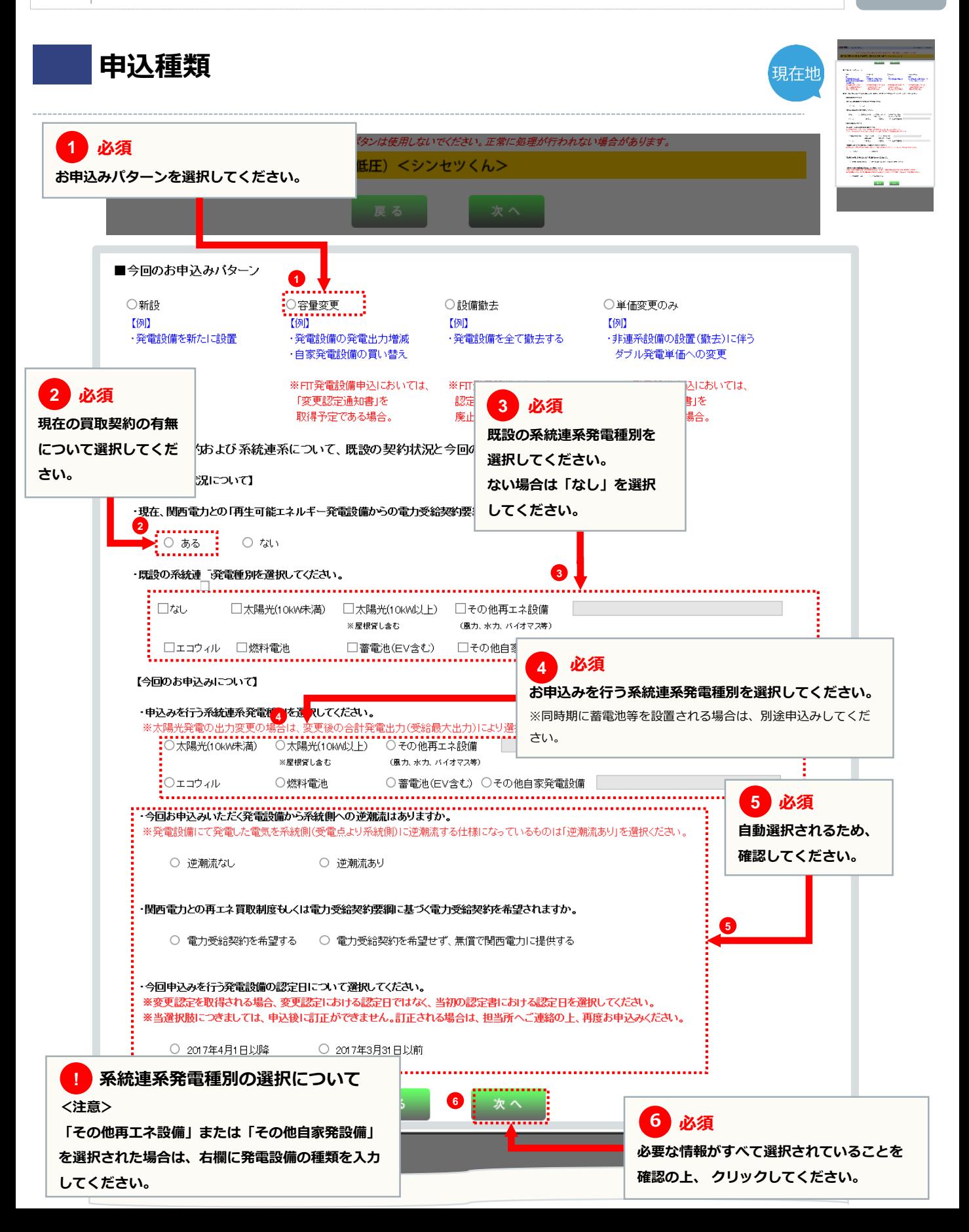

**同意事項**

ブラウザの「戻る」「進む」「更新」ボタンは使用しないでください。正常に処理が行われない場合があります。

申认

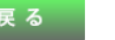

■同意事項

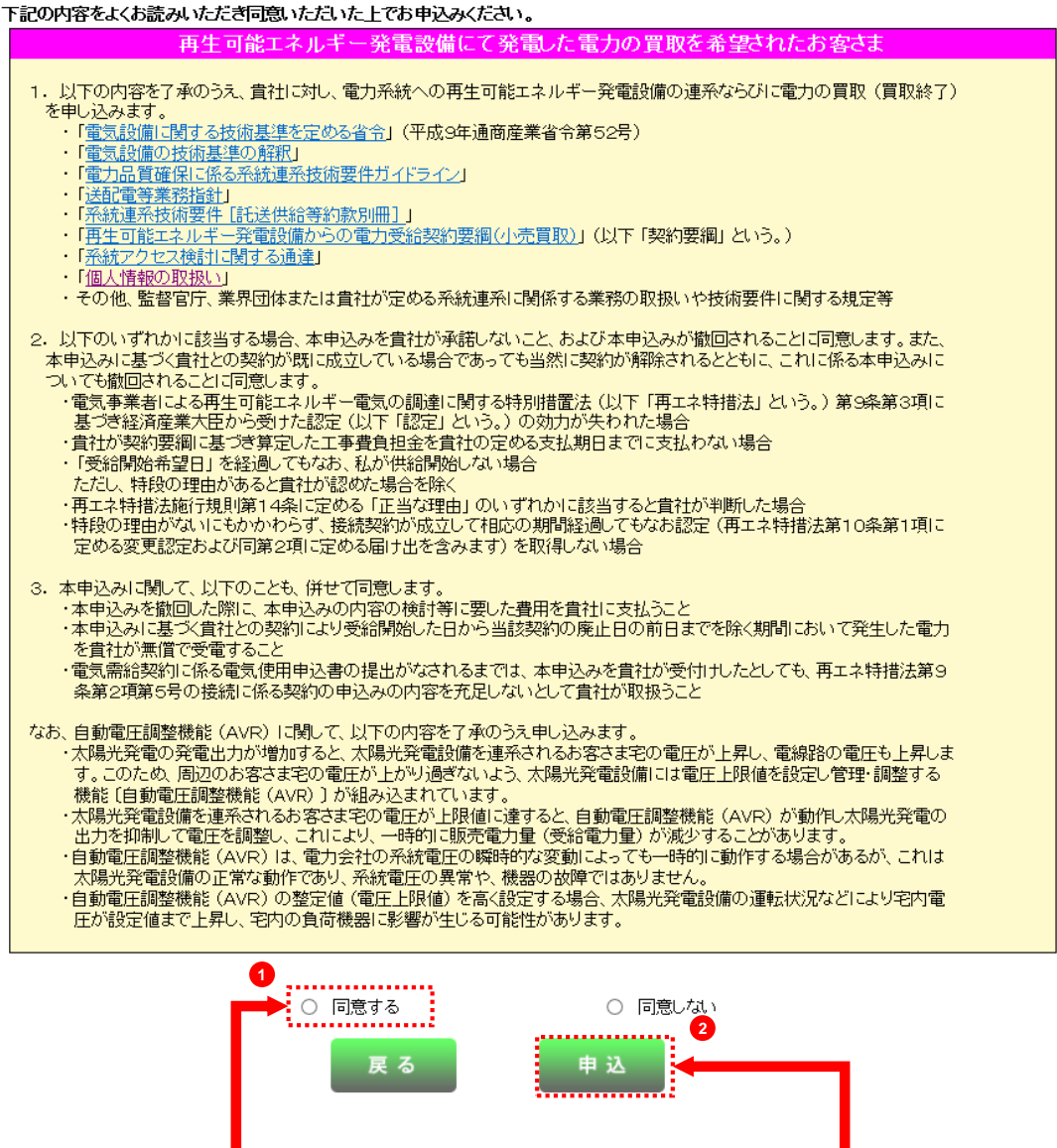

**必須 同意事項を確認の上、「同意する」を選択してください。 1**

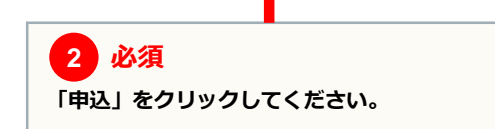

てください。

**1**

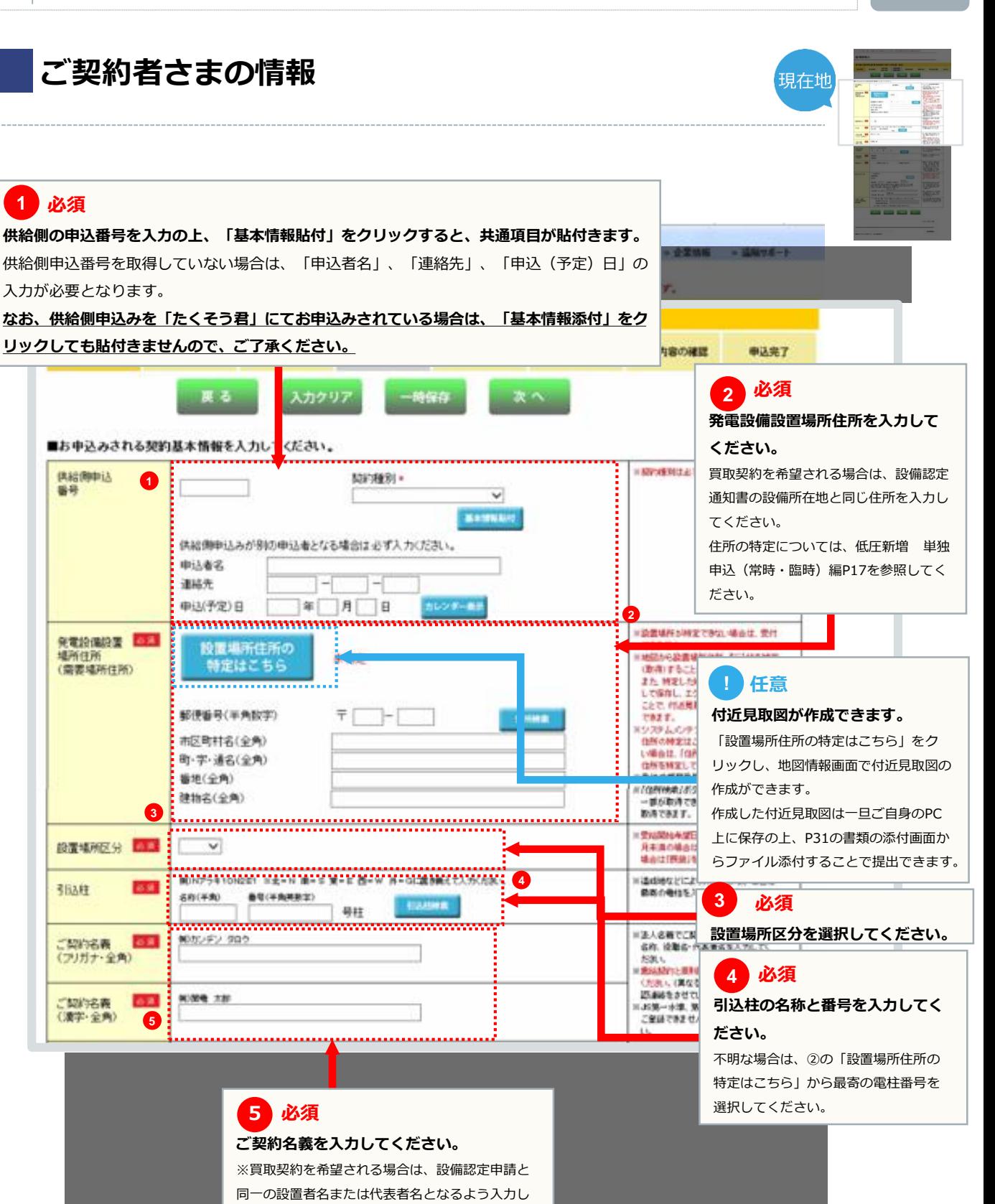

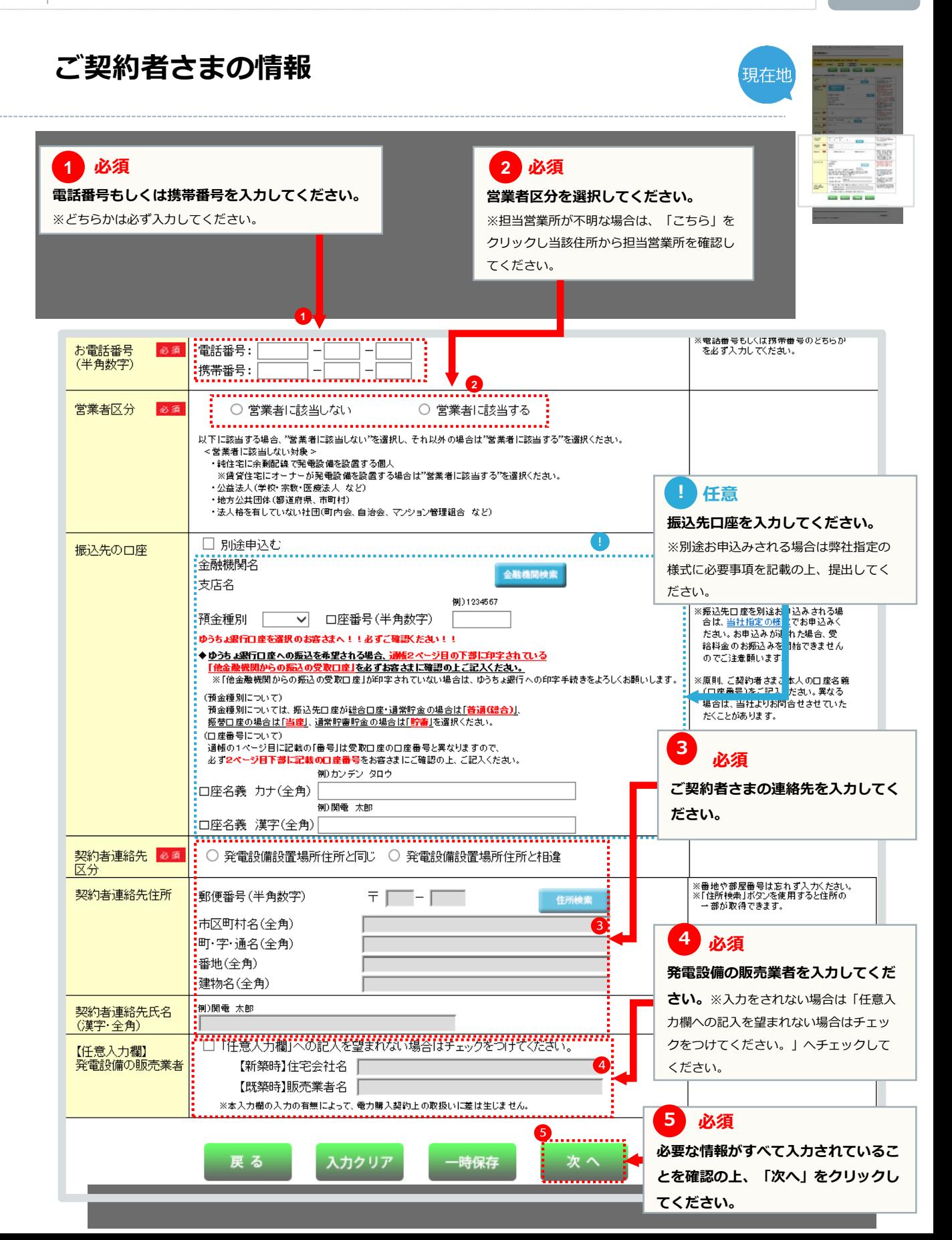

## **申込者さまの情報**

## **ご確認ください 1**

#### **お申込者さまの情報は「会員情報」がそのまま自動表示されますので、確認してください。**

※当画面で変更したお申込者さまの情報は、本お申込みに限って変更され、「会員情報」へは反映されません。 「会員情報」に変更がある場合は、「会員情報変更」から変更してください。

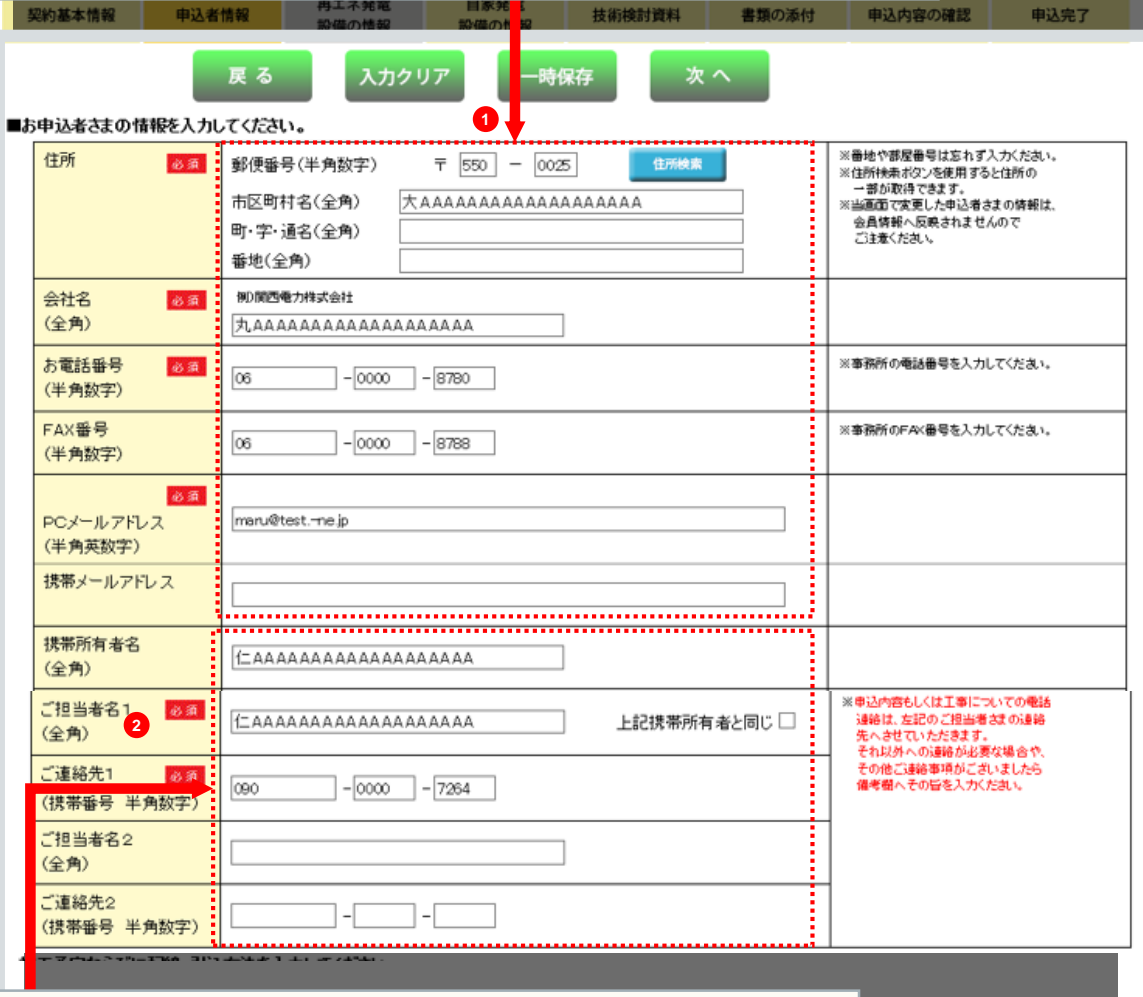

## **必須 2**

#### **申込担当者さまの氏名と連絡先を入力してください。**

※お申込み内容について確認等があった場合、電話連絡させていただきます。 本申込みにおけるご担当者さまのお名前と日中連絡の取れる携帯番号を入力してください。

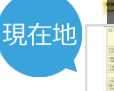

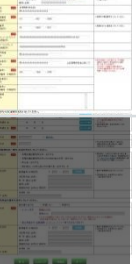

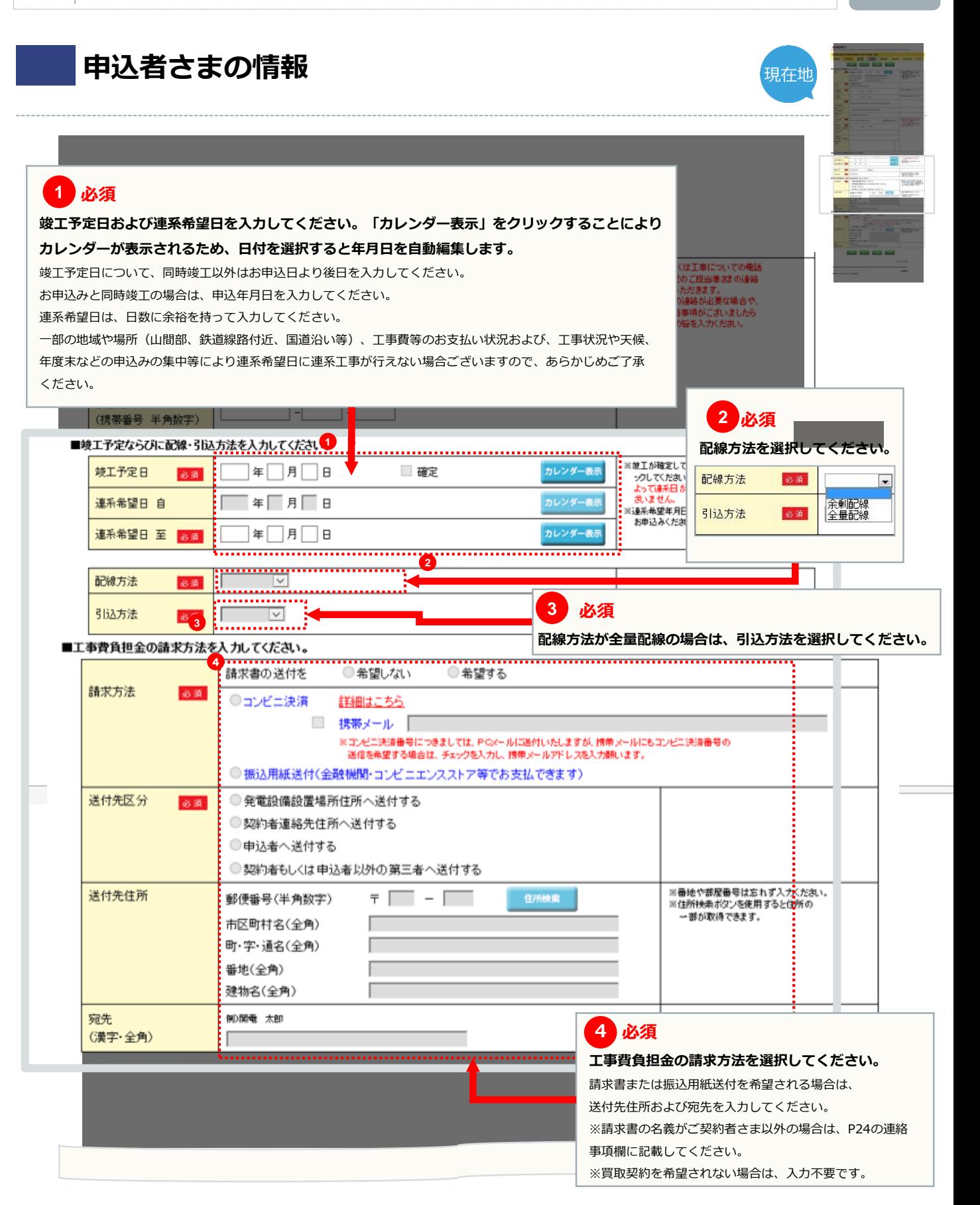

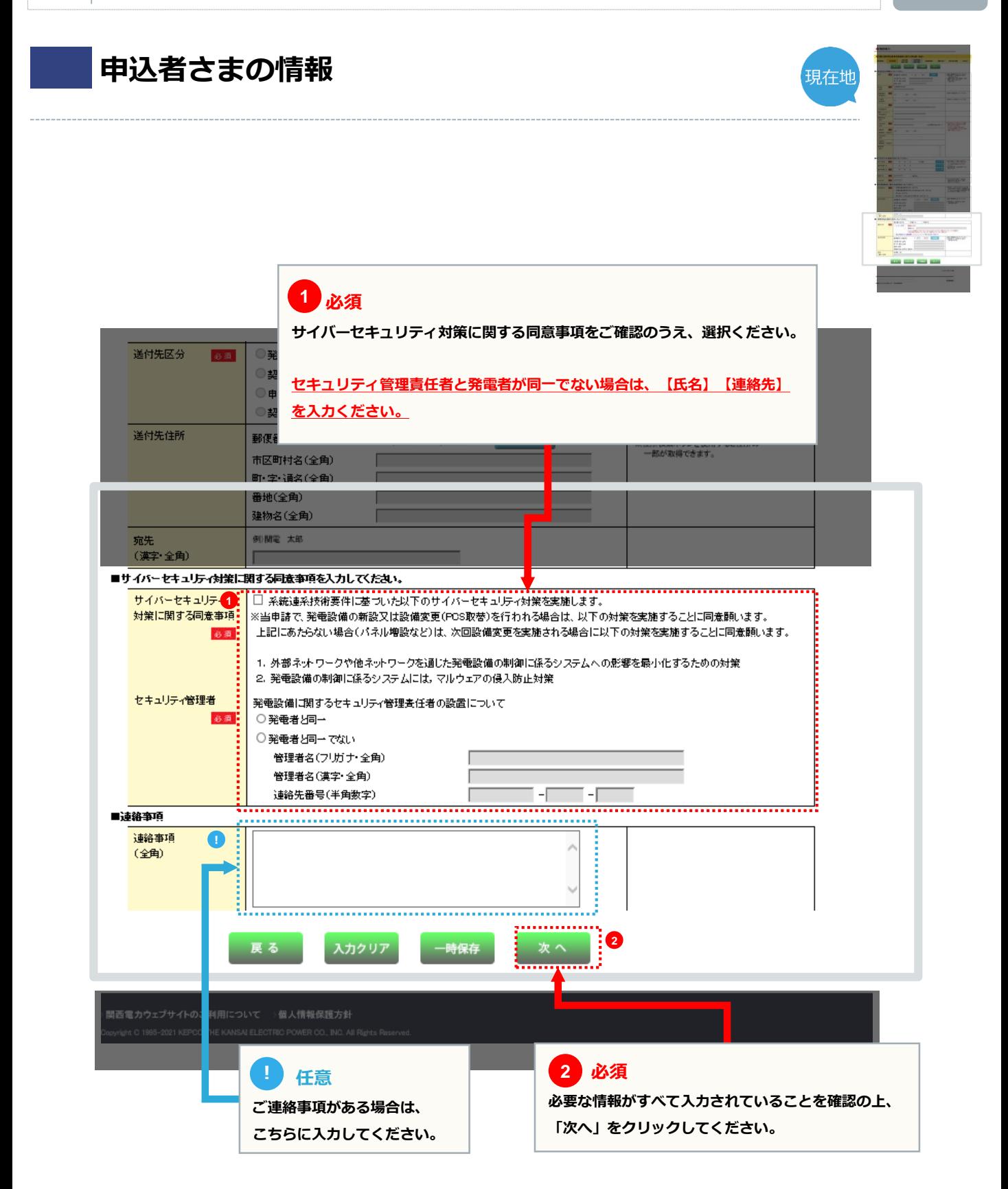

**太陽光発電設備の情報**

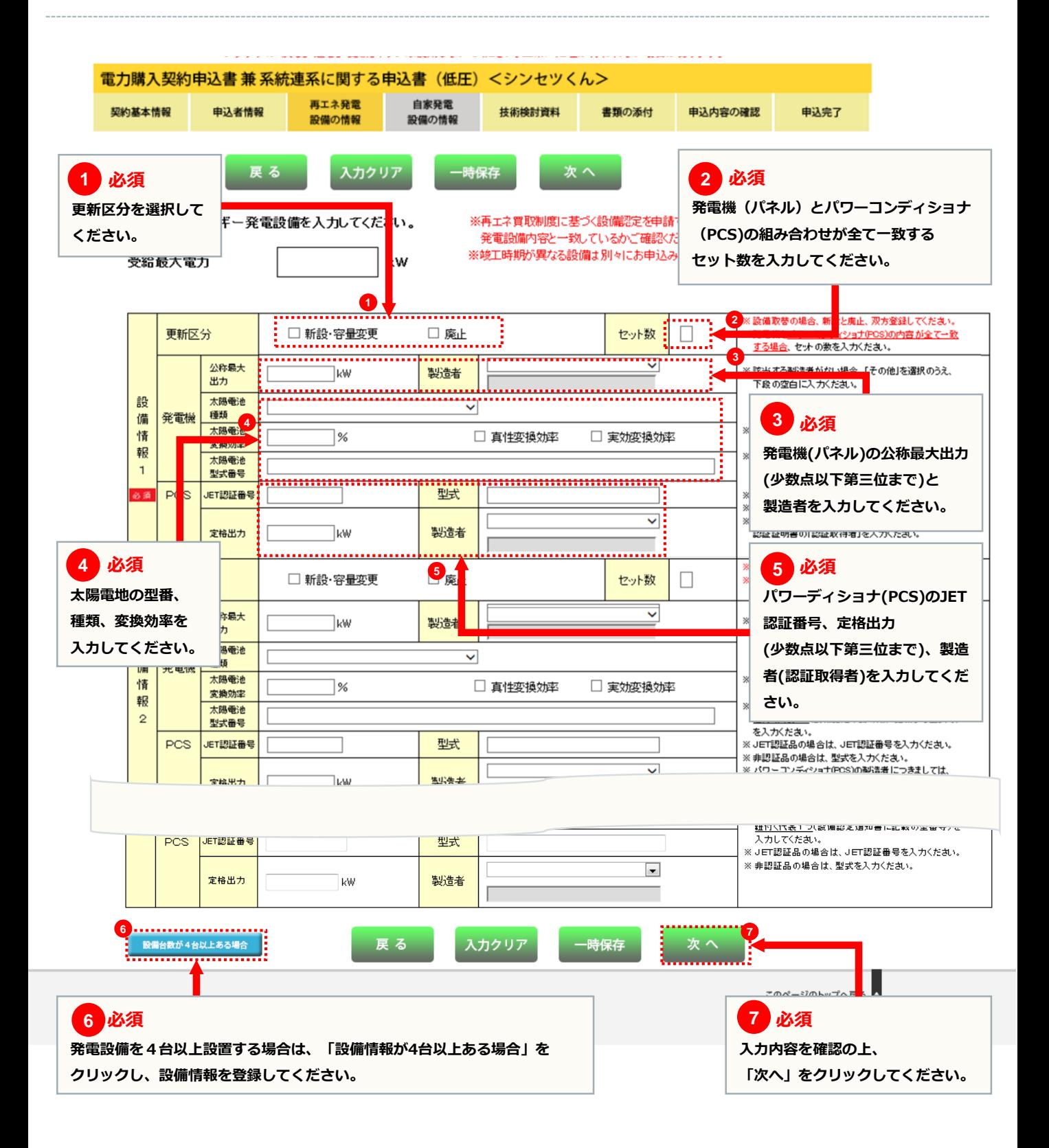

## **技術検討資料(保護継電器整定値一覧表)**

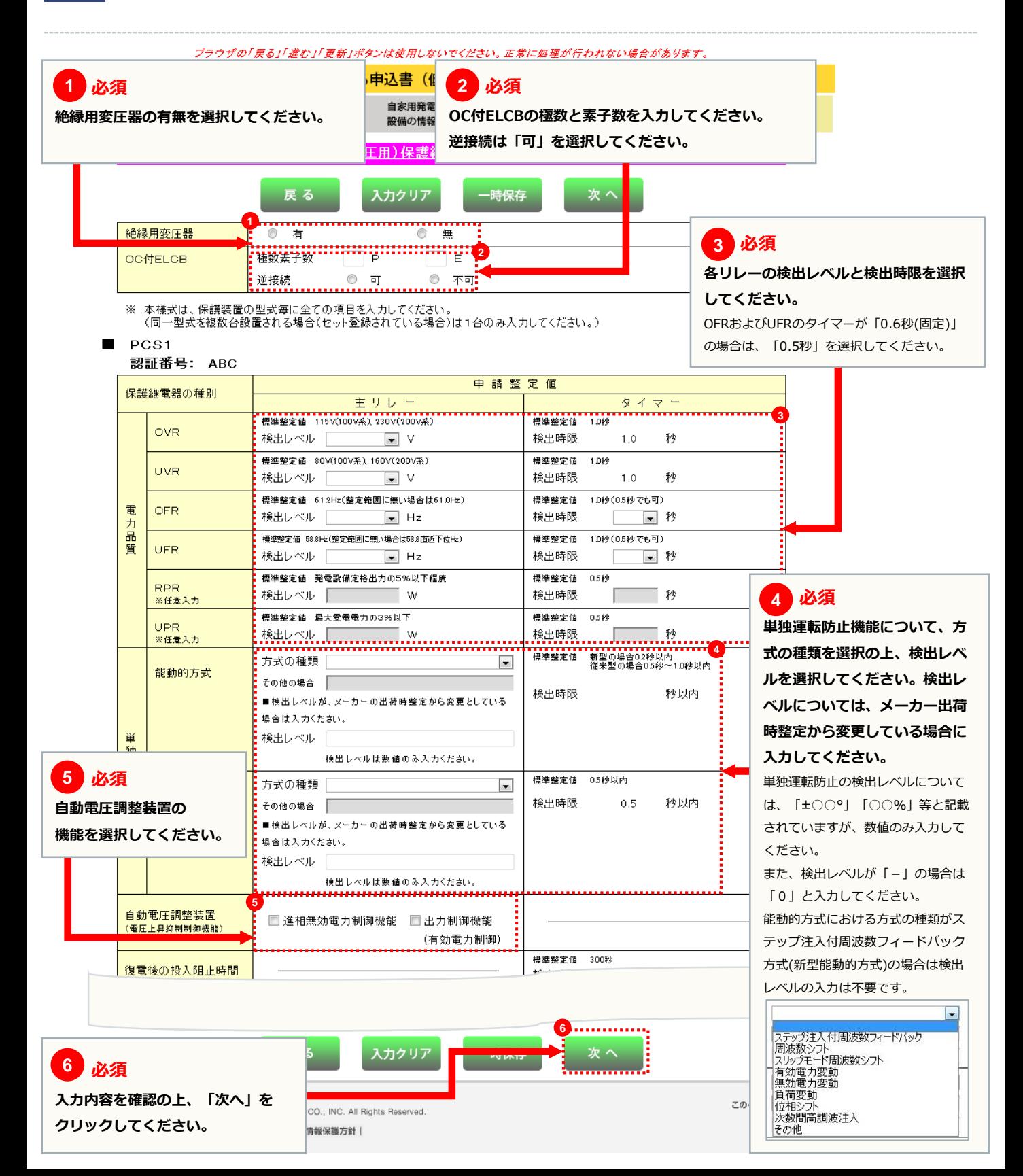

## **技術検討資料(屋内配線による電圧上昇の簡易計算書)**

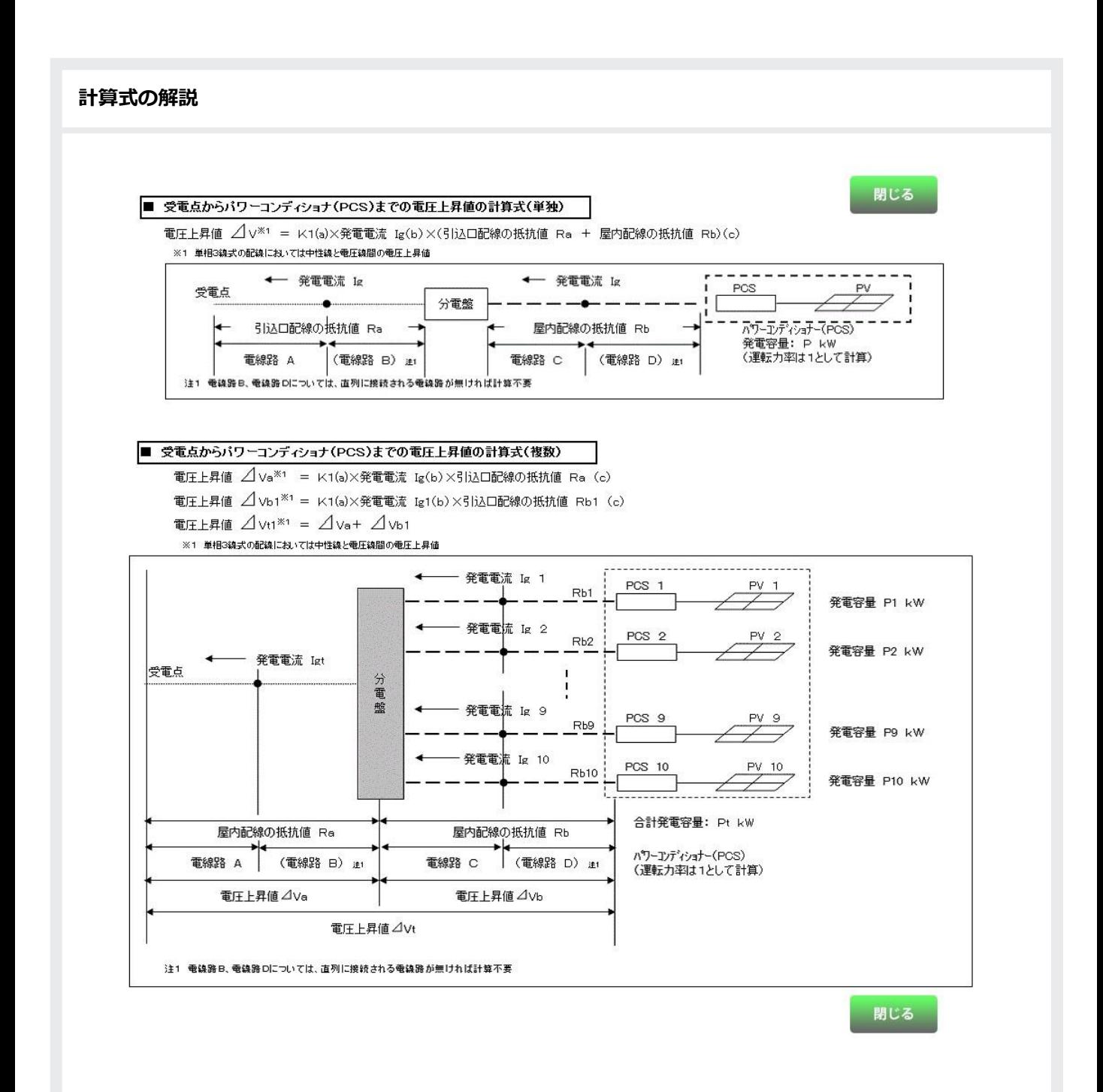

**入力してください。**

 $14<sub>sq</sub>$ 

 $22$ sa

 $38<sub>sq</sub>$ 

 $60sq$ 

 $100<sub>sq</sub>$ 

100sq

 $200<sub>sa</sub>$ 

 $250<sub>sq</sub>$ 

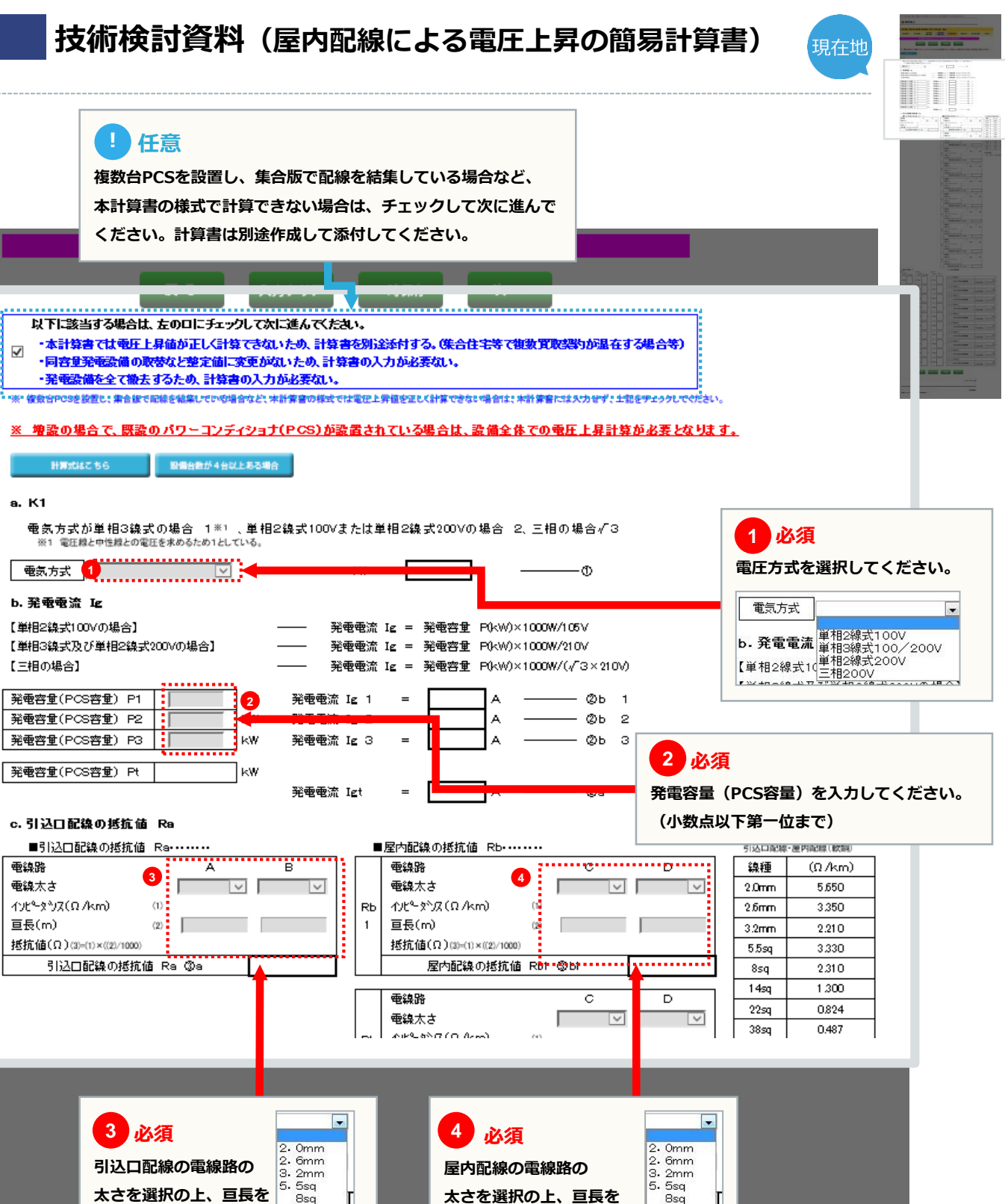

**入力してください。**

 $\begin{vmatrix} 5.5sq \\ 8sq \end{vmatrix}$  $14sq$  $22$ sa  $38sq$ 60sq  $100<sub>sq</sub>$  $150sq$ 200sa 250sq

**技術検討資料(屋内配線による電圧上昇の簡易計算書)**

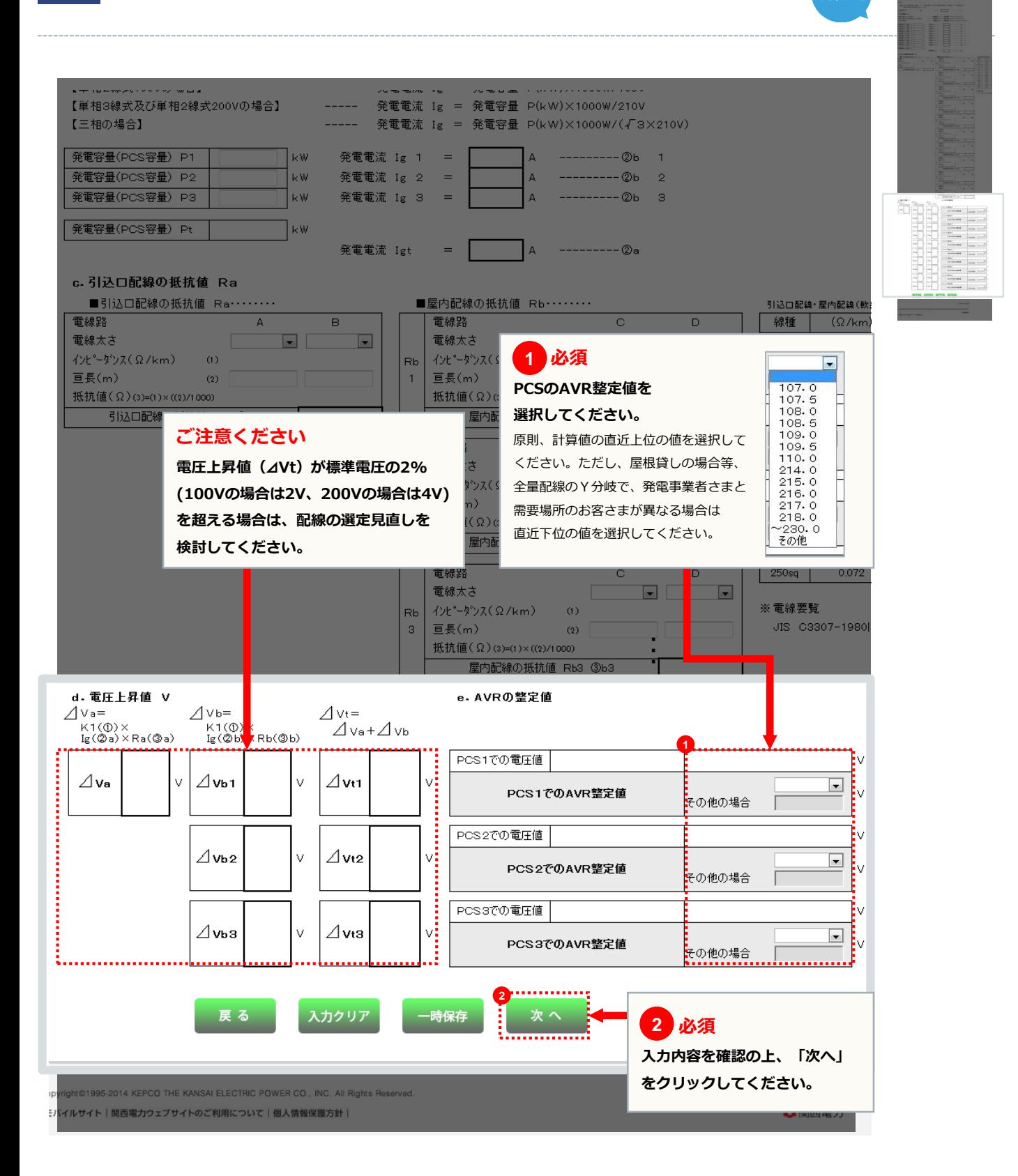

現在地

## **技術検討資料(単線結線図)**

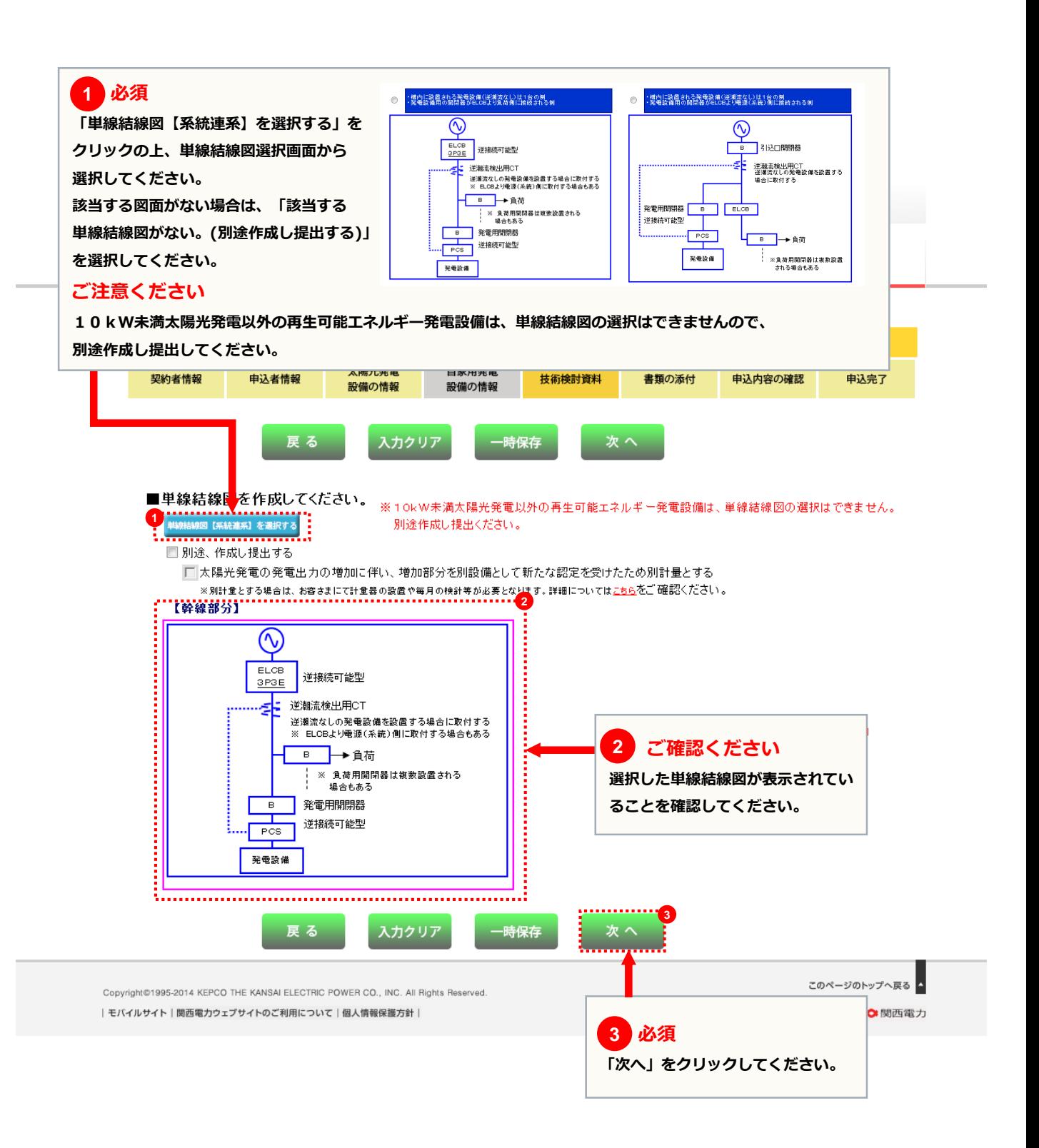

## **書類の添付**

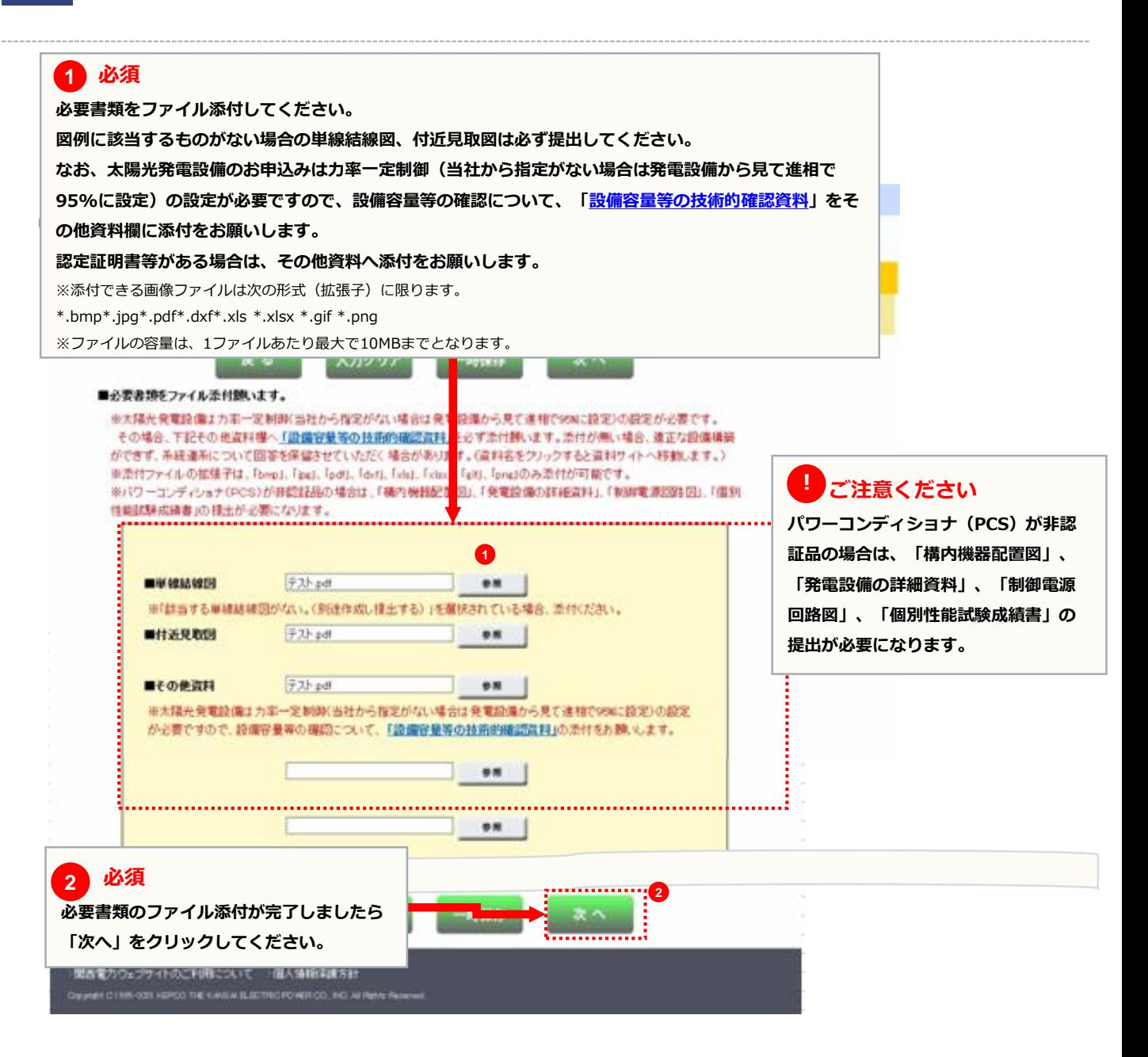

**添付ファイルに誤りがないか確認してください。**

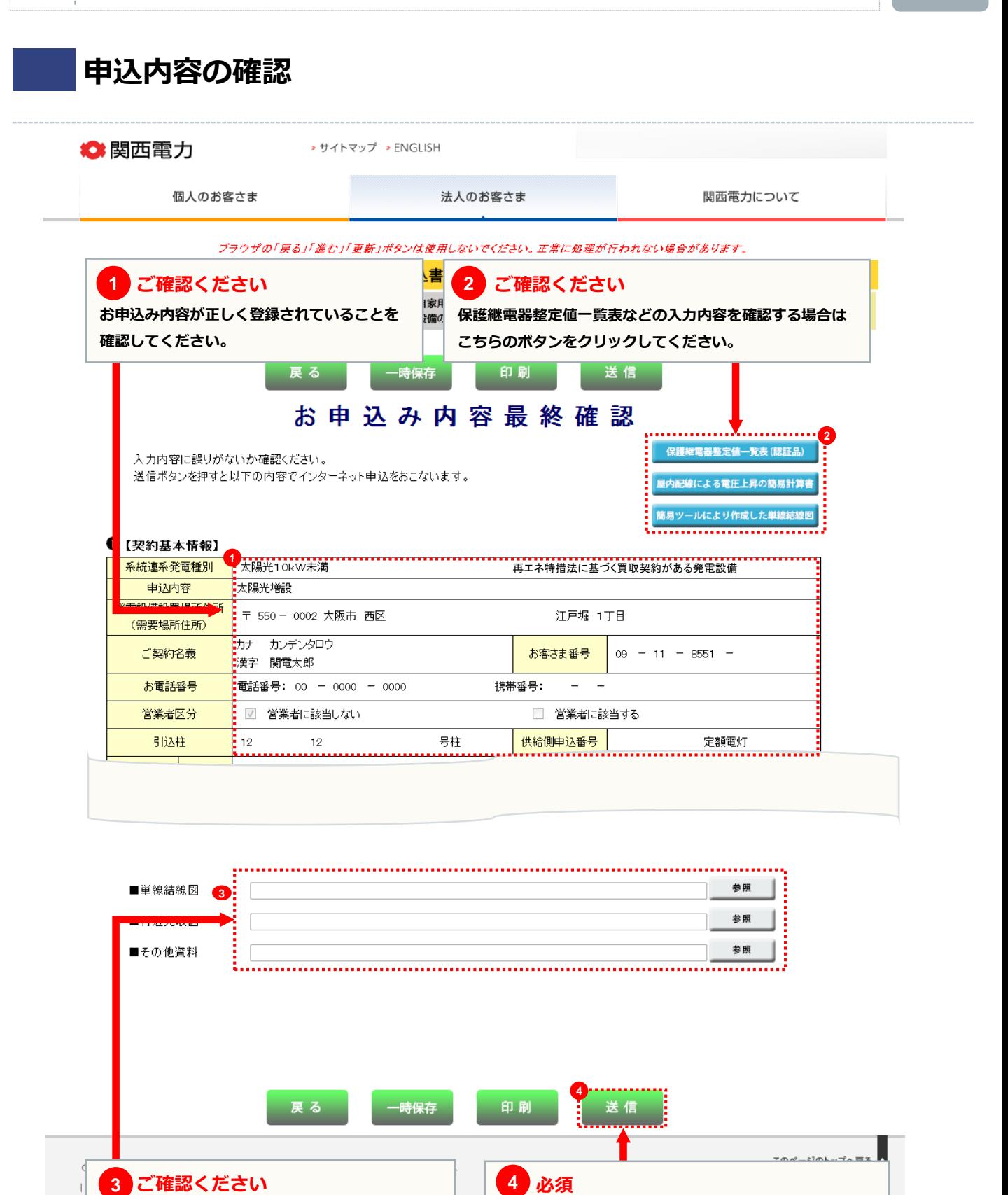

**お申込み内容が正しく登録されていることをご確認の上、**

**「送信」をクリックしてください。**

**送信完了**

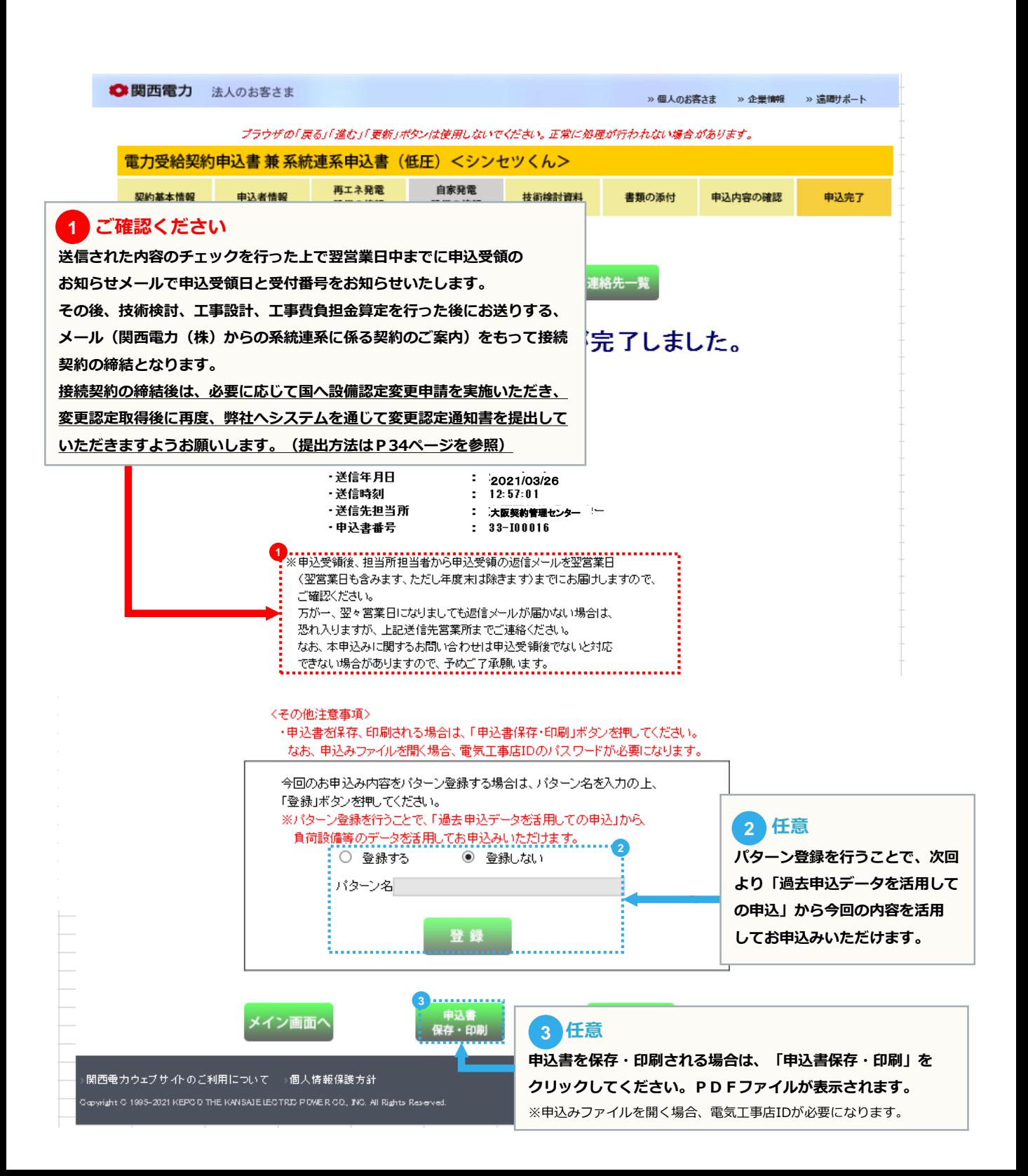

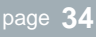

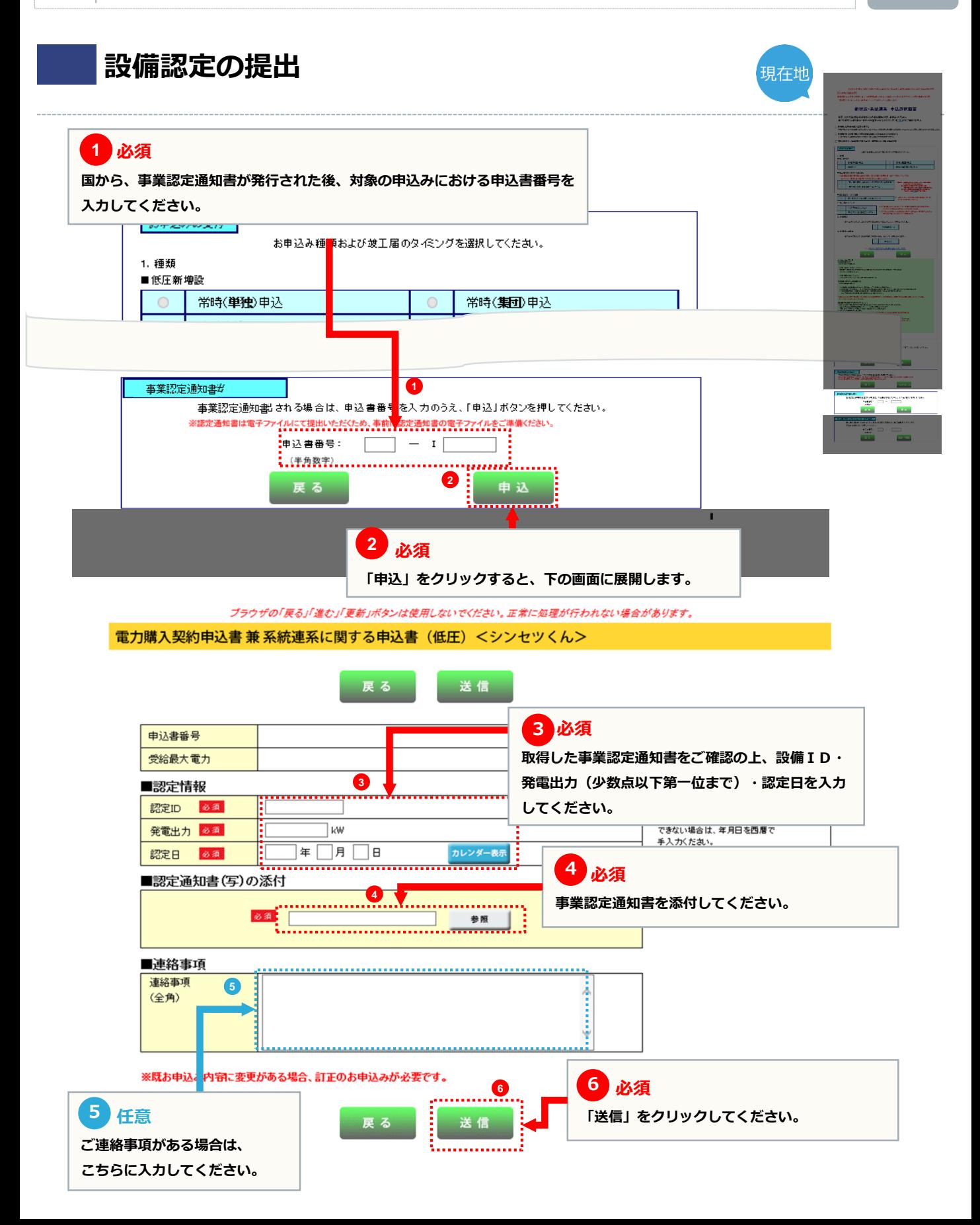

**竣工届**

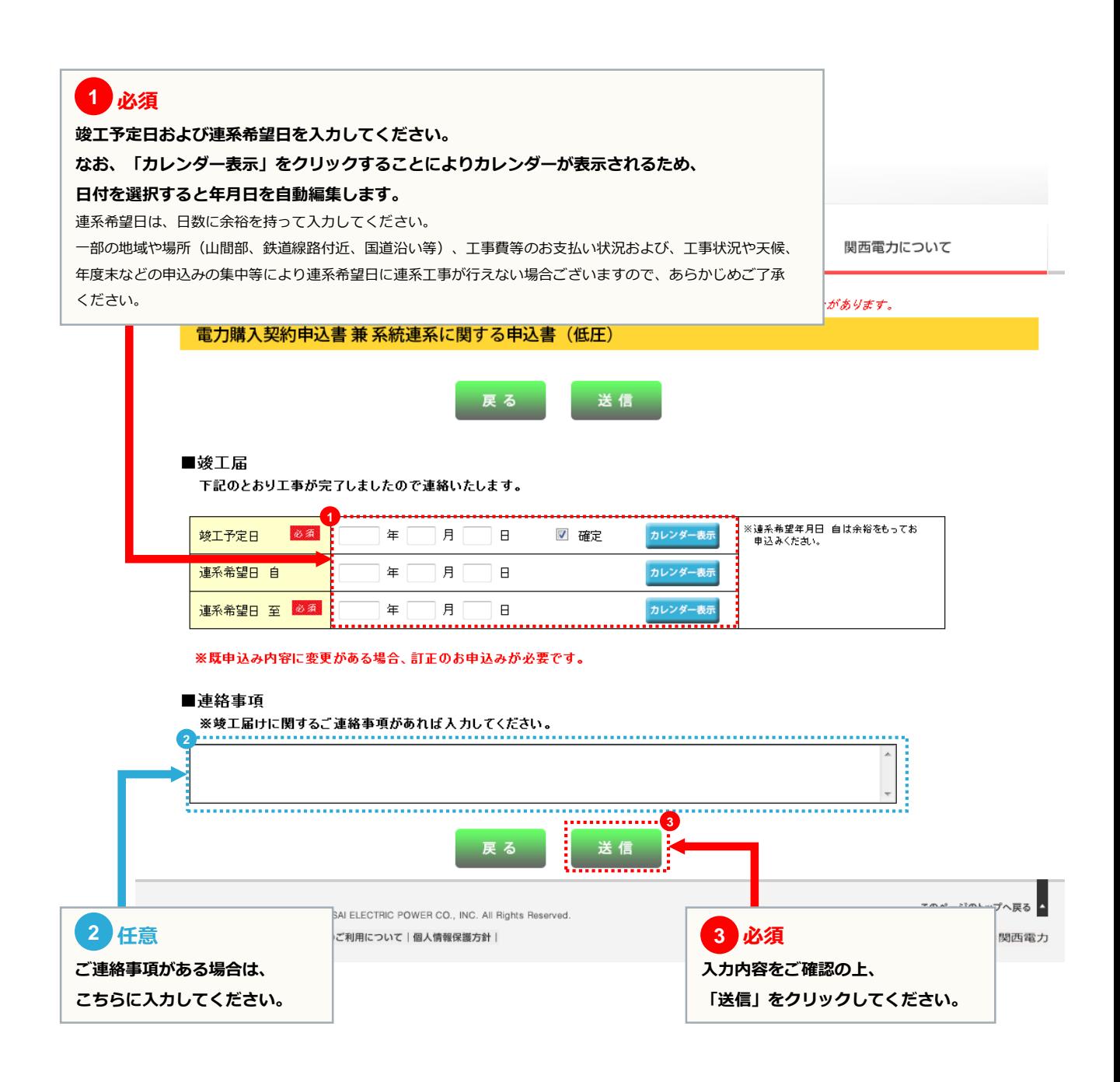

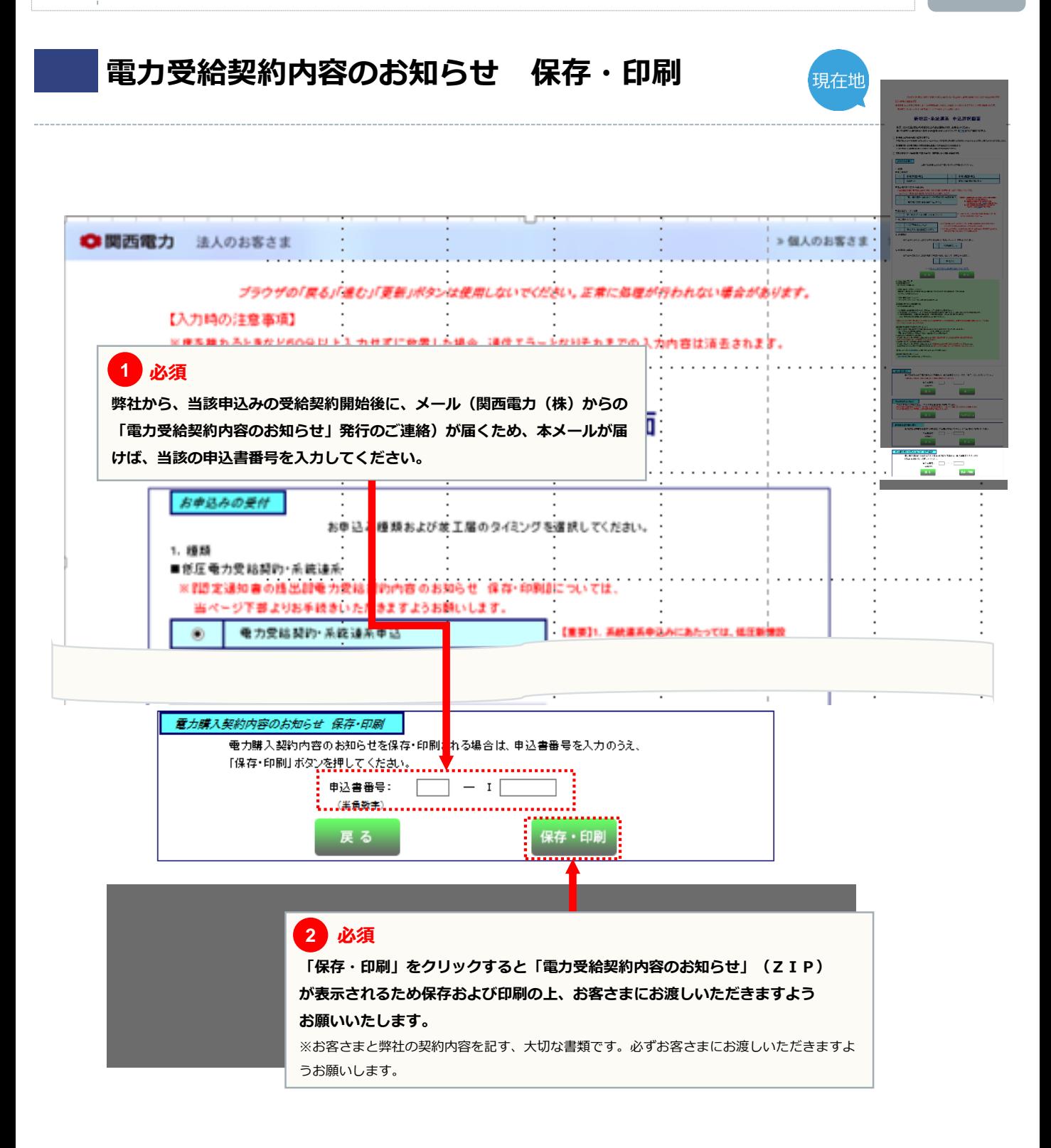

# 2 お申込みの流れ 太陽光発電(10kW未満) の単価変更

※容量変更のお申込み方法と異なる箇所のみ抜粋しています。

お申込みの流れ太陽光発電の容量変更 → 015

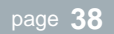

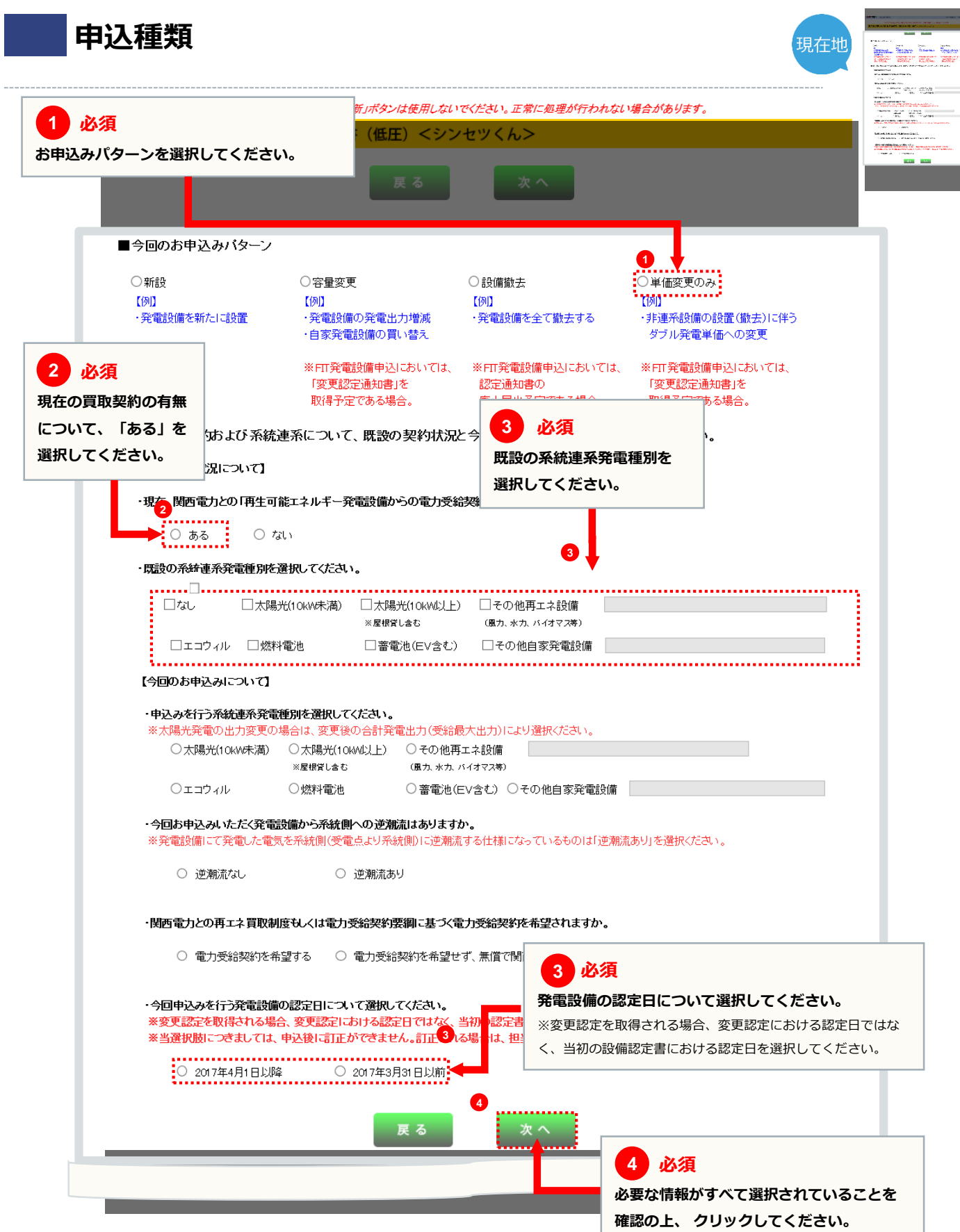

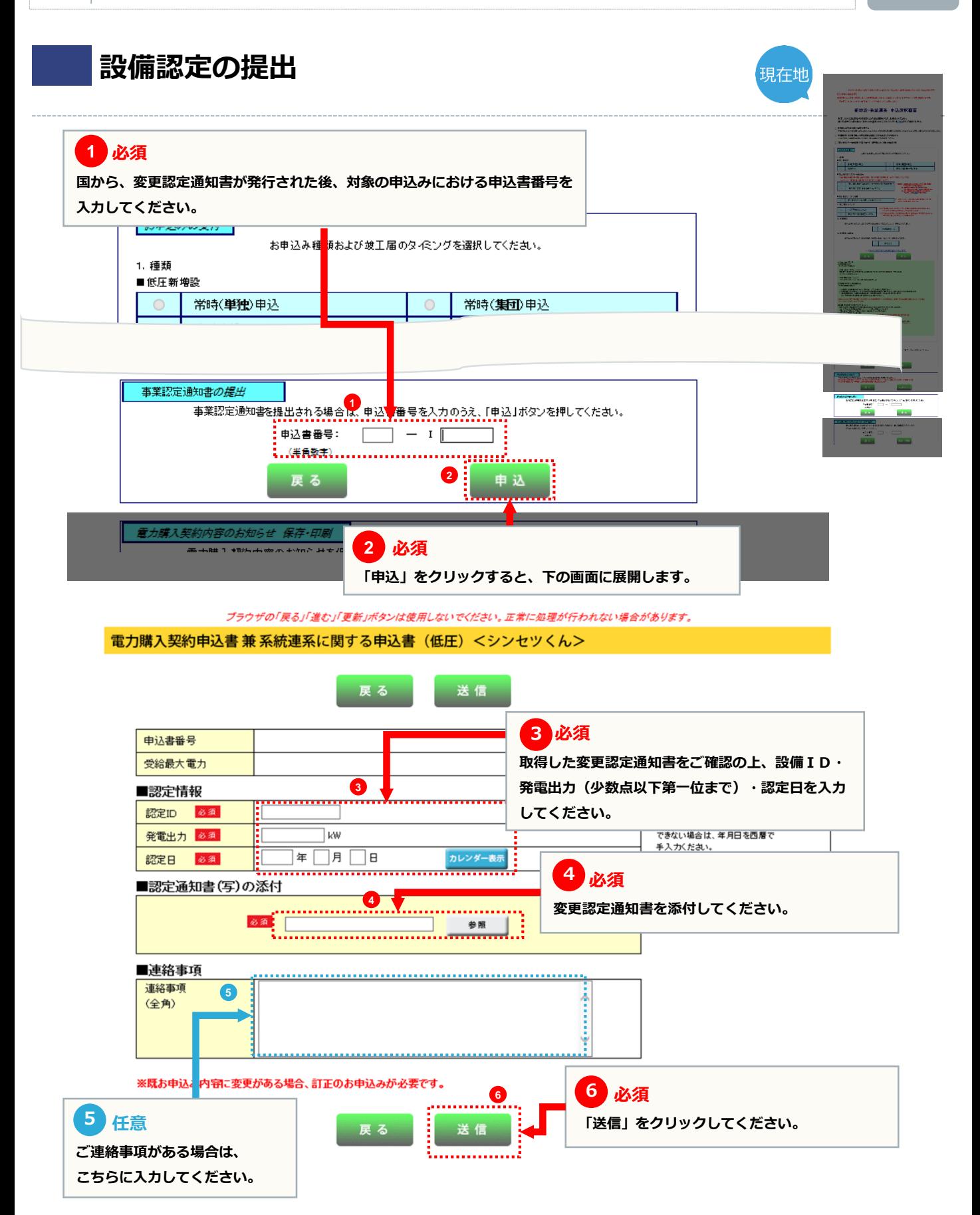

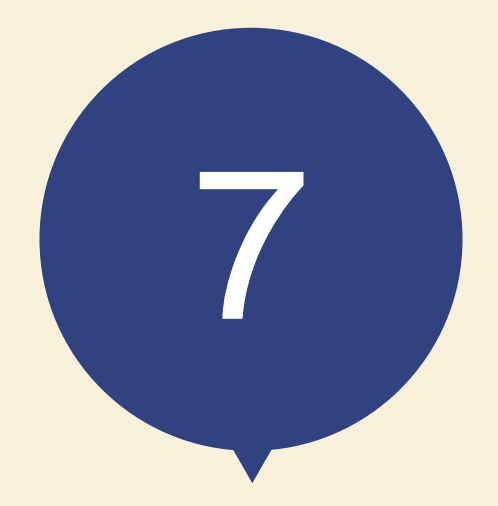

# 申込内容訂正の受付

## **申込メイン画面**

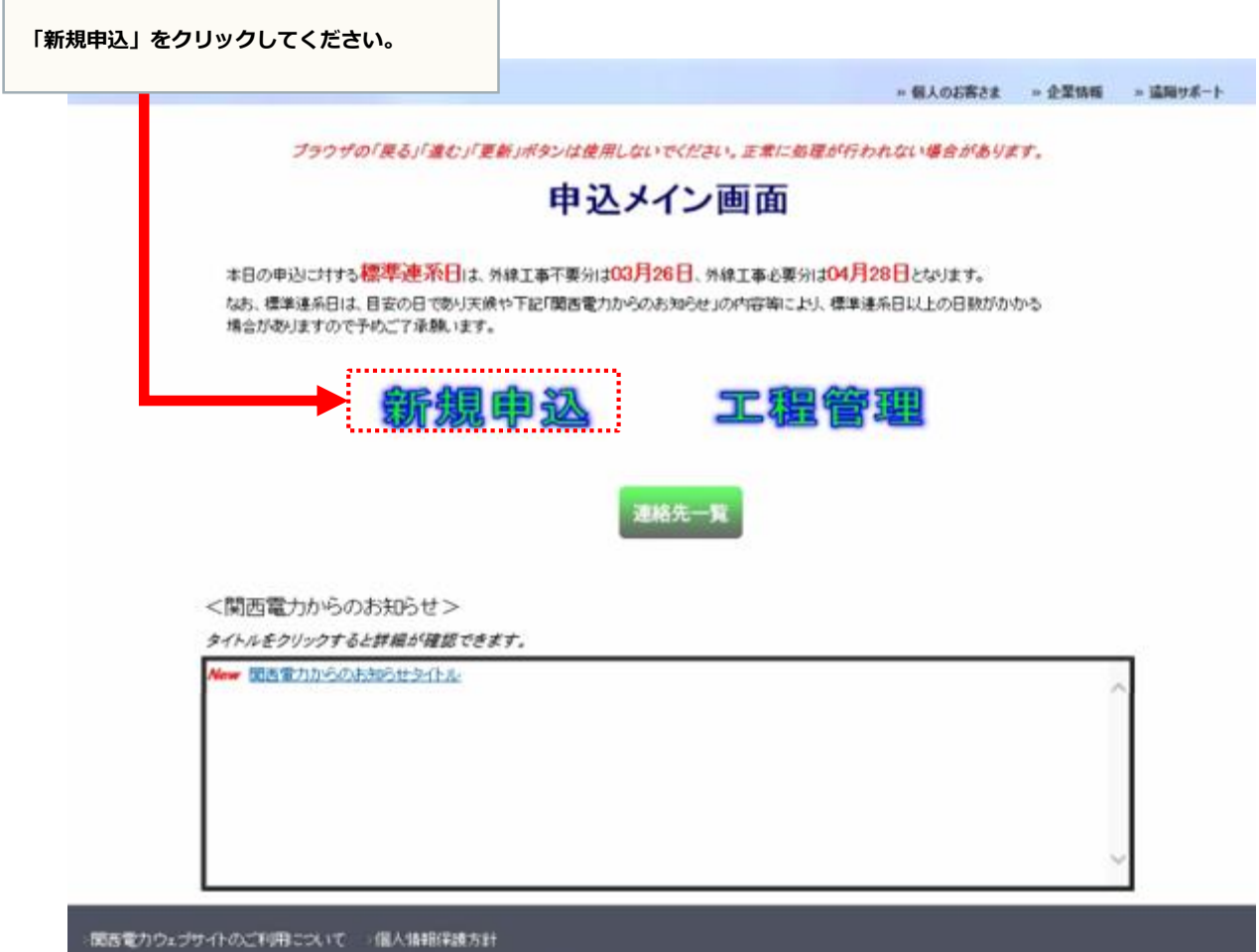

Copyright C1195-2001 H2PCO THE KANSALELECTRO POWER CO., INC. All Rights Reserved.

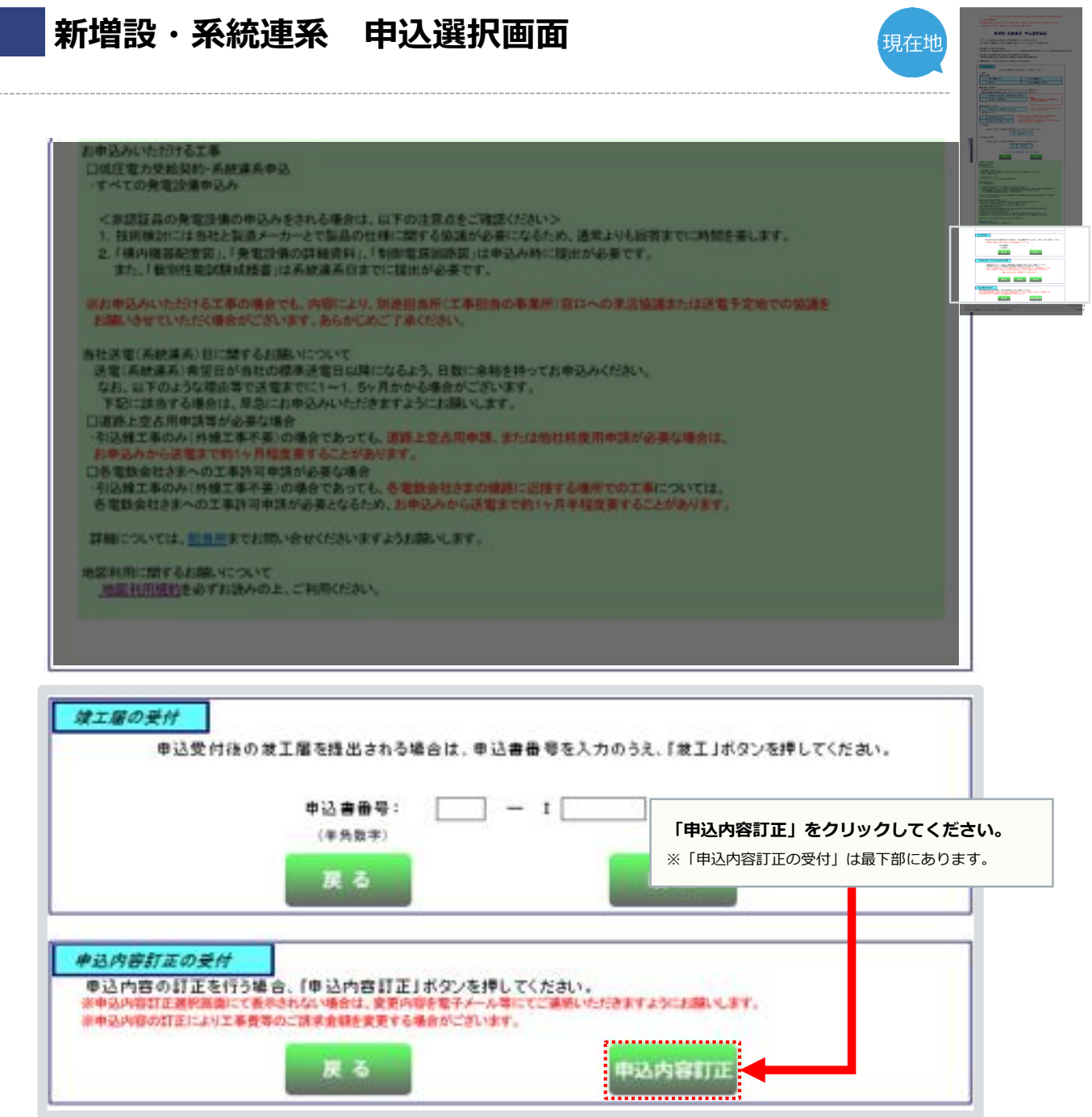

## **申込内容訂正選択画面**

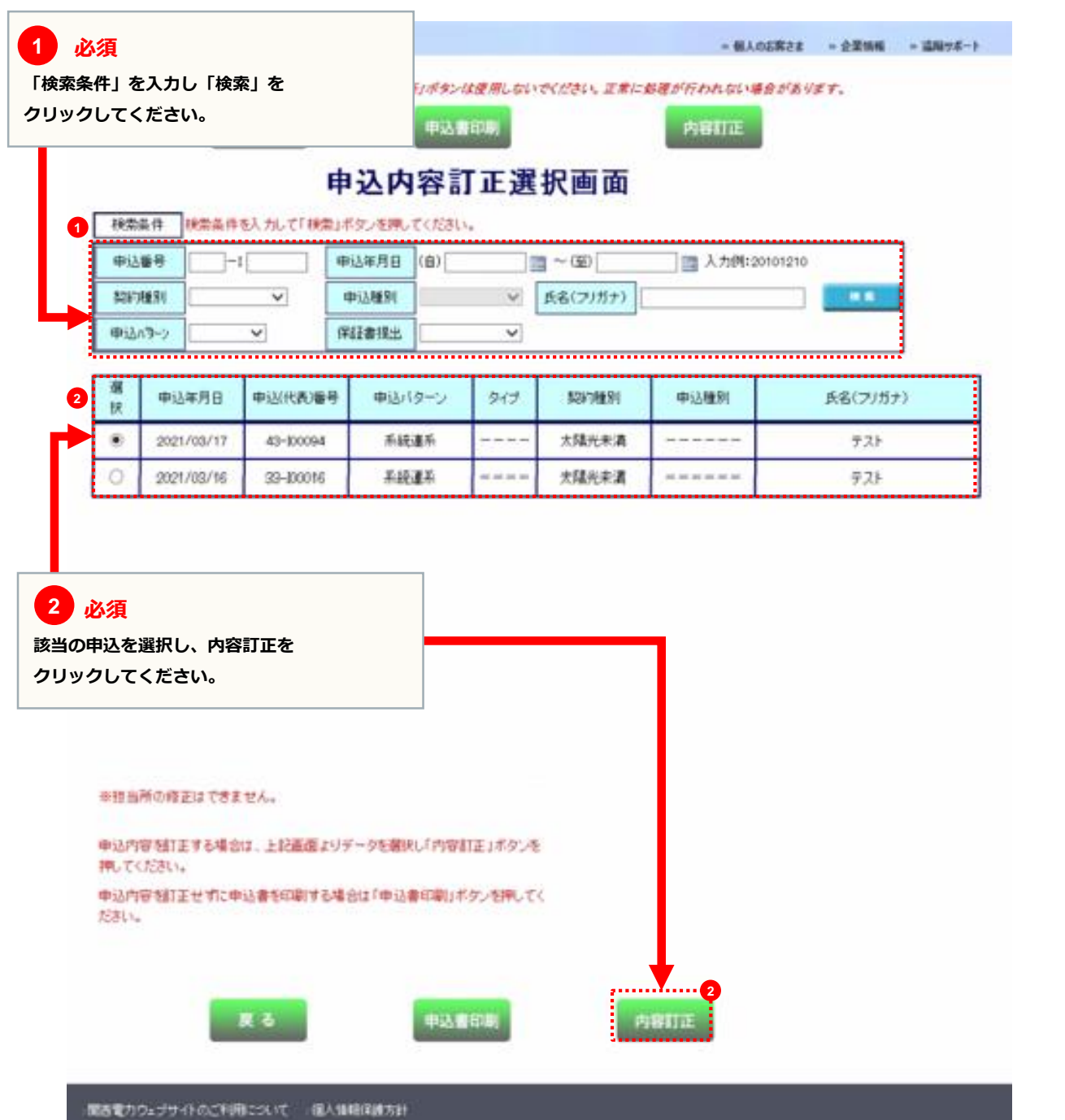

**必須 3 申込内容を訂正後、「送信」をクリック すると、内容が訂正されます。**

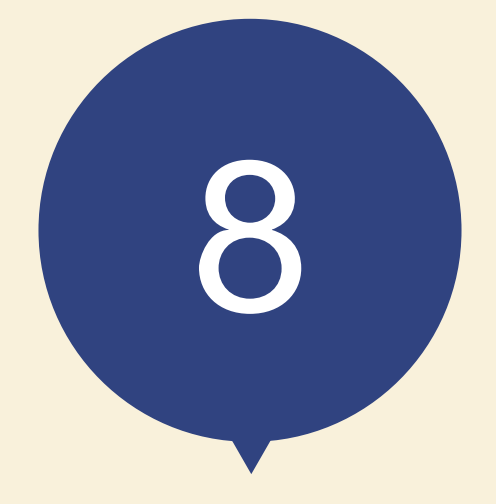

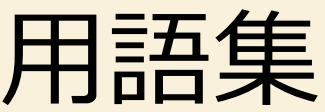

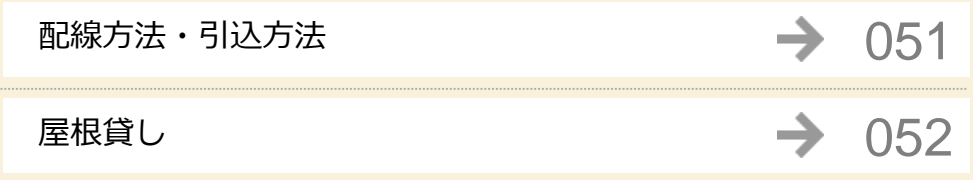

## **配線方法・引込方法**

#### **配線方法** 余剰配線 全量配線 太陽光発電設備等で発電した電気から、自家消費した分を差し引いた余りの電気を電気事業者に売電す る配線方式をいいます。屋根貸しを除く10kW未満の太陽光発電設備の申込みは全て余剰配線となりま す。 太陽光発電設備等で発電した電気を自家消費を優先することなく、電気事業者に全量売電する配線方法 をいいます。10kW未満の屋根貸しの申込の太陽光発電設備の場合は、全量配線となります。 ・・・ ・・・

#### **引込方法**

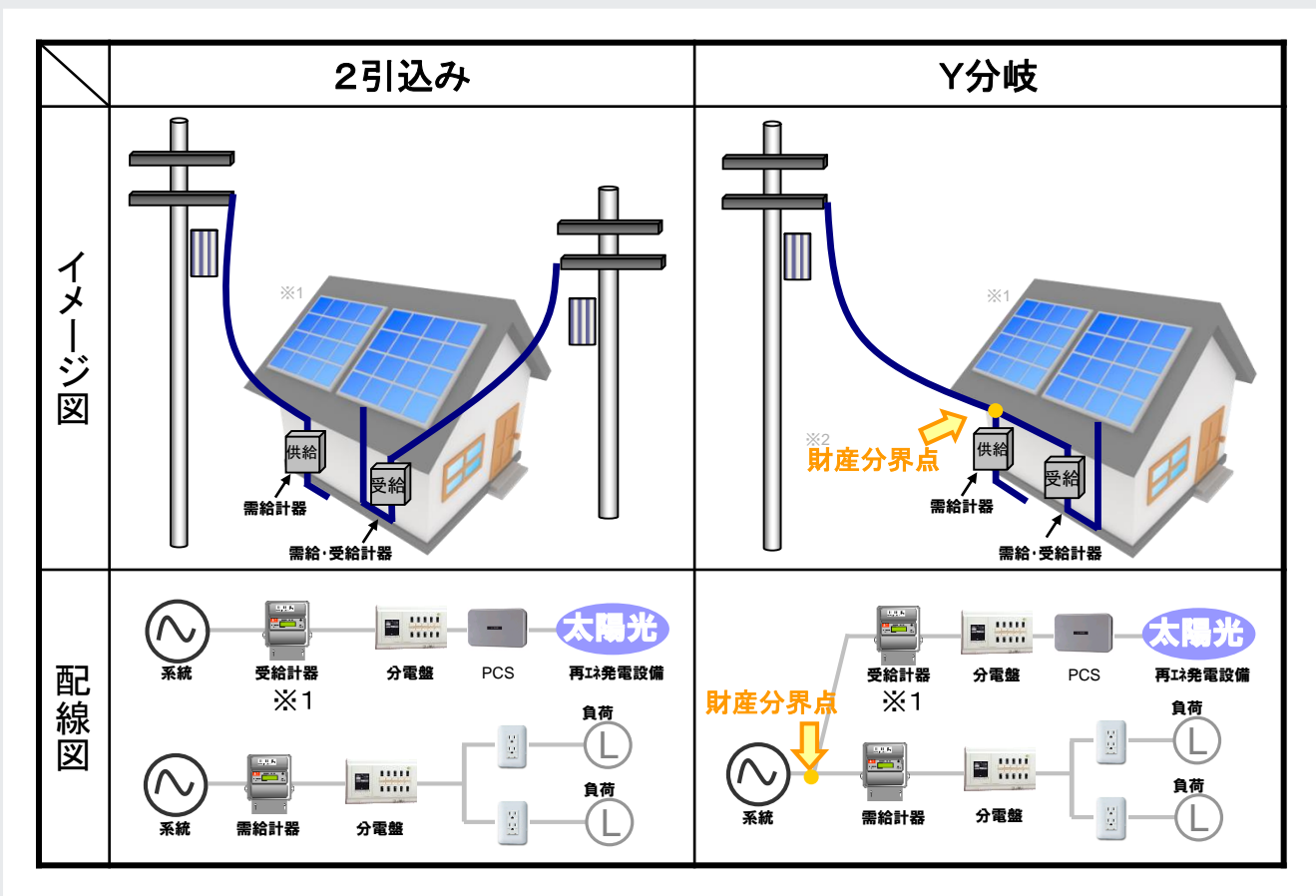

※1 供給側の契約が定額制の場合は単方向計器を取付け、従量制の場合は双方向計器を取付けます。

※2 配線方法がY分岐の場合は、Y分岐の基点となる箇所が財産分界点となります。

## **屋根貸し**

#### **屋根貸し**

10kW未満の太陽光発電設備を自ら所有しない複数の場所に設置し、当該太陽光発電設備の合計容量が10kW以上となるようにし て太陽光発電の電気を供給する事業のこと。

<受付時間> 平日 9:00~18:00 土曜 9:00~17:00(第2、第4、第5週目のみ営業) ※年末年始(12/29~1/3)は休業となります。 ※一部のIP電話からはご利用いただけない場合がございます。

## **シンセツくんサポートダイヤル 0120-123-009**

## **シンセツくんの操作に関するお問い合わせ**